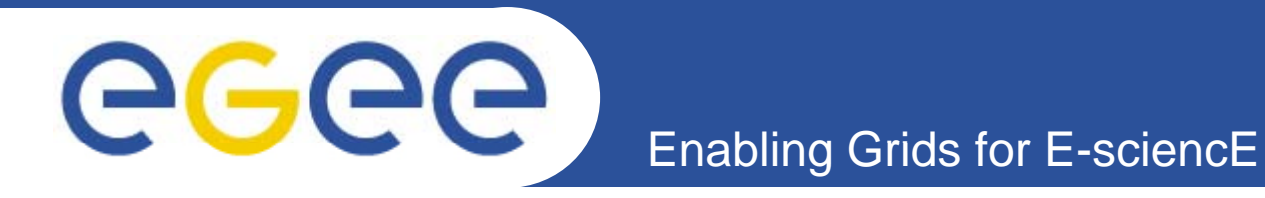

## **Additional tools for EGEE appli ti d l lication developers**

**Three days were not enough for everything…**

*Gergely Sipos MTA SZTAKI Budapest* 

EGEE User Course10-12. Dec, 2007 **Budapest Lumpur**, Malaysia

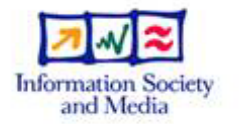

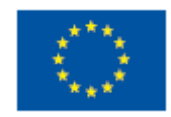

**www eu egee org** www.glite.org

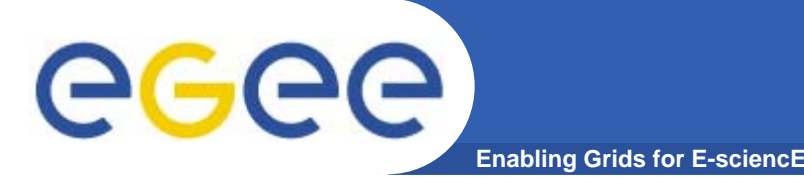

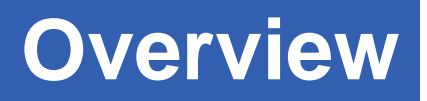

- $\bullet$  **Programming APIs for gLite services**
	- WMProxy (~WMS API)
	- SEE-GRID File Management API (~LFC&LCG API)
	- $-$  GFAL API  $\rightarrow$  you already know…
- • **Additional services in gLite**
	- AMGA
	- R-GMA
- $\bullet$  **RESPECT – Initiative to collect useful tools that work:**
	- GridWay
	- GANGA
	- $-$  P-GRADE  $\rightarrow$  you already know...

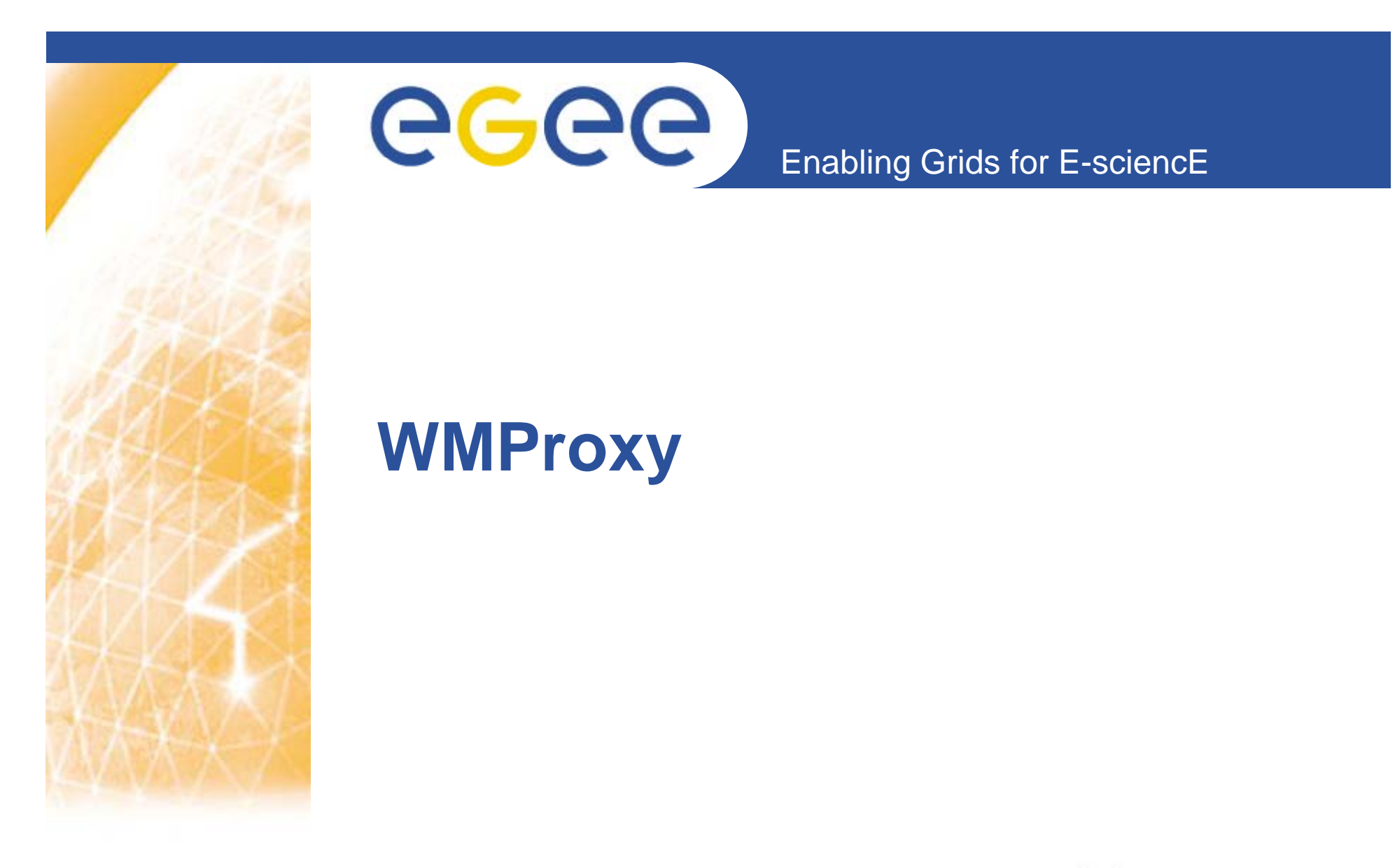

**www eu egee org** www.glite.org

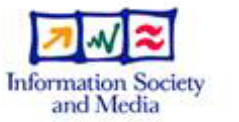

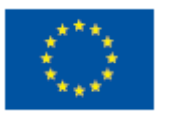

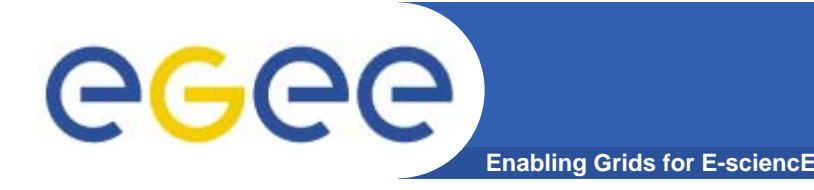

- **• The WMProxy service provides access to the WMS**  functionality (broker) through a Web Service Interface
- **•• The gLite WMProxy Server can be either accessed directly through the published WSDL, the command line interface or the API interface,**
- **• In these two links you can find <sup>a</sup> guide about how to interact with the main services exposed by the WMProxy throug p h the provided API Java and C++ API https://grid.ct.infn.it/twiki/bin/view/GILDA/ApiJavaWMProx y**

**https://grid.ct.infn.it/twiki/bin/view/GILDA/WMProxyCPPAP**

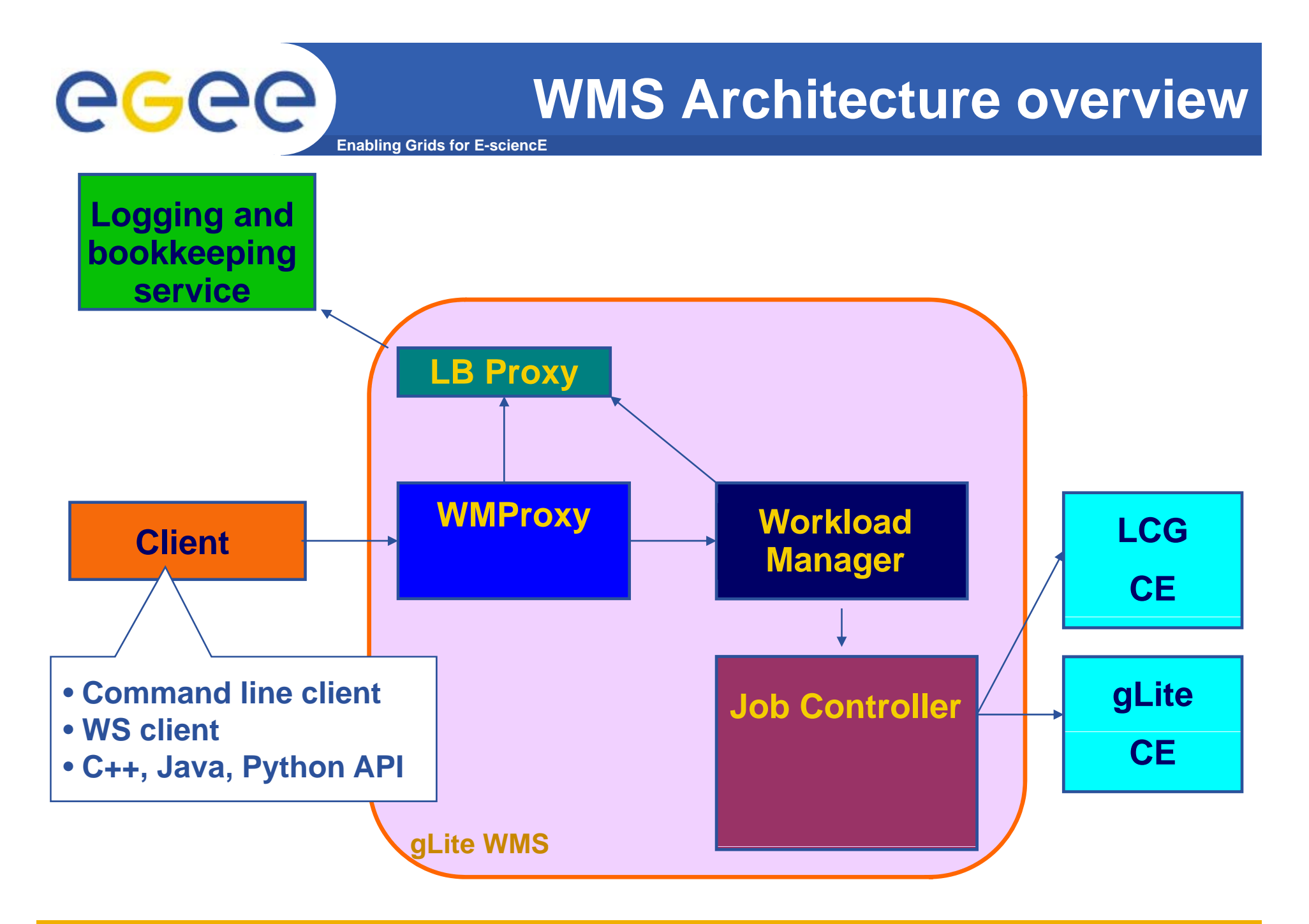

## **Submit a new request to WMProxy /1 y**

**Enabling Grids for E-sciencE**

[larocca@glite-tutor:~/API]\$ java WMProxyGetProxyAndSubmit

WMProxyGetProxyAndSubmit.java "A simple client to interact with the WMProxy Server."

Author: Giuseppe La Rocca (giuseppe.larocca@ct.infn.it) I.N.F.N. - Sez. of Catania - ITALYVia S.Sofia, 64 - 95123 Catania Phone: +39.095.378.53.74

Usage :

GGGG

java WMProxyGetProxyAndSubmit -h[elp] java WMProxyGetProxyAndSubmit <user proxy> <delegation id> <wmproxy server> <InputSandboxFiles> <jdl\_file> <CAcertsPath> [CAs paths (optional)]

where:

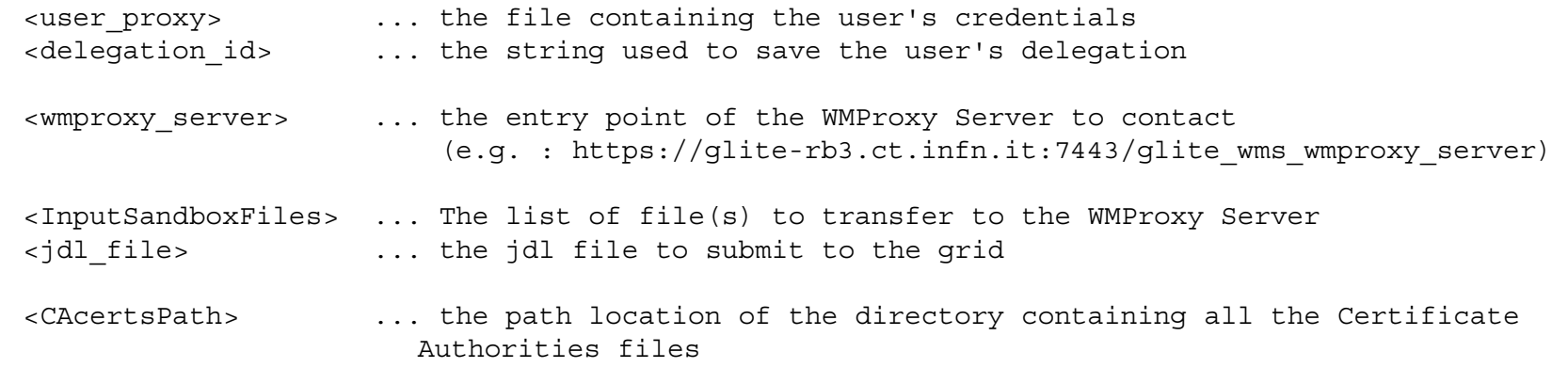

Contacting... https://glite-rb2.ct.infn.it:7443/glite wms wmproxy server with the proxy.. /tmp/x509up\_u512

Your job has been successfully submitted. jobID = [[ https://glite-rb2.ct.infn.it:9000/XAoY7FZqLJjgCp4U9grsBw ]

EGEE-II INFSO-RI-031688**6**

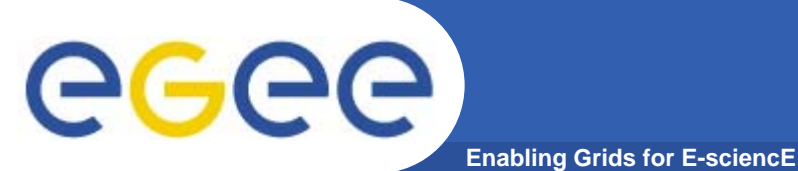

{

}

## **Submit a new request to WMProxy /2 y**

```
for (int index = 0; index < InputSandboxFiles.length; index++)
 String to URL = front + "2811" + rear;
 String toURL = front + "2811" + rear;<br>toURL = toURL + "/" + InputSandboxFiles[index];
 fromURL = "file:///" + InputSandboxFiles/index];try {
       GlobusURL from = new GlobusURL(fromURL);
       GlobusURL to = new GlobusURL(toURL):
       UrlCopy uCopy = new UrlCopy();
       uCopy.setDestinationUrl(to);
       uCopy.setSourceUrl(from);
       uCopy.setUseThirdPartyCopy(true); 
       uCopy.copy();
  catch (Exception e) \{System.err.println(e.qetMessage())\}
```
**and Source URL(s)**

**Copy file(s) from the UI to the Resource Broker**

The script, thanks to the UrlCopy Class, performs the copy of the InputSandbox files to<br>the reduced path of the WMS as you can see:

**[root@glite-rb2 root]# cd /var/glite/SandboxDir/XA/**

**[root@glite-rb2 root]# ll https\_3a\_2f\_2fgliterb2.ct.infn.it\_3a9000\_2fXAoY7FZgLJgC4U9grsBw/input/**

**-rwxrwxr-x 1 gilda001 glite 30 Jan 11 09:05 start\_hostname.sh**

EGEE-II INFSO-RI-031688**7**

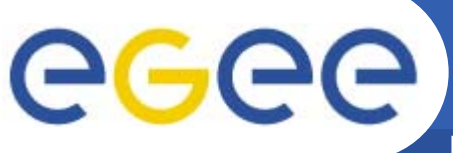

## **Retrieve output file(s)**

**Enabling Grids for E-sciencE**

#### **With the job finishs you can retrieve the output file(s) as follow:**

```
[larocca@glite-tutor:~/API]$ java WMProxyGetOutputAndPurge
Usage :
   java WMProxyGetOutputAndPurge -h[elp]
   java WMProxyGetOutputAndPurge <user_proxy> <wmproxy_server> <jobId> 
                                  <dirPath> <CAcertsPath> [CAs paths (optional)]
                      +------------------------------------------------------------------------+WMProxy URL = [https://glite-rb2.ct.infn.it:7443/glite_wms_wmproxy_server]
proxyFile = [/\text{tmp}/\text{x}509up u512]
JobID = [https://glite-rb2.ct.infn.it:9000/XAoY7FZgLJjgCp4U9grsBw]
dirPath = [/home/larocca/API/]
CA \text{ cents} = \frac{[/etc/grid\text{-}security/certificates)}{[/etc/grid\text{-}security/certificates]}+------------------------------------------------------------------------+Start downloading output file(s)..
account     file n. 1List of file(s) retrieved from to the 
                                                          Resource Broker to the user's 
--------------------------------------------name = [qsiftp://qlite-rb2.ct.infn.it:2811/var/qlite/SandboxDir/XA/https 3a 2f 2fglite-
    rb2.ct.infn.it_3a9000_2fXAoY7FZgLJjgCp4U9grsBw/output/hostname.err]
size = [0]file n. 2name = [qsiftp://qlite-rb2(ct.infn.it:2811/var/qlite/SandboxDir/XA/https 3a 2f 2fqlite-rb2.ct.infn.it_3a9000_2fXAoY7FZgLJjgCp4U9grsBw/output/hostname.out]
size = [28]
```
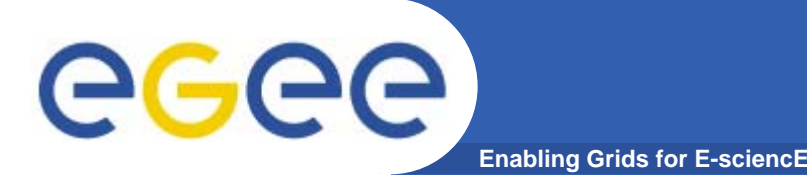

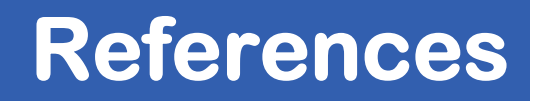

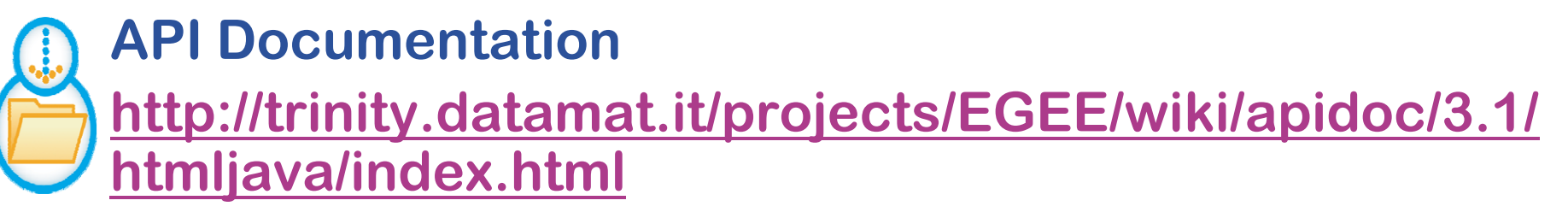

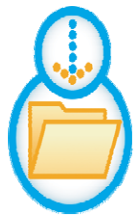

### **Datamat – WMProxy quick start**

**http://trinity.datamat.it/projects/EGEE/wiki/wiki.php?n =WMProxyClient QuickStart =WMProxyClient.QuickStart**

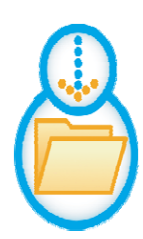

### **JDL Attributes guide for WMProxy WMProxy https://edms.cern.ch/document/590869/1**

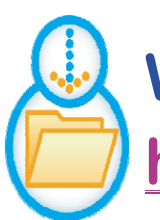

### **WMProxy user guide https://edms.cern.ch/document/674643/1**

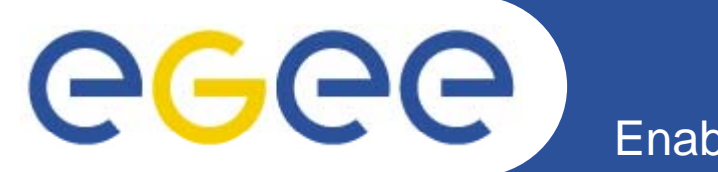

## **SEE-GRID File management API**

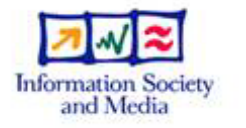

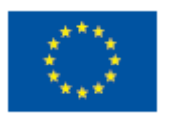

**www eu egee org**

www.glite.org

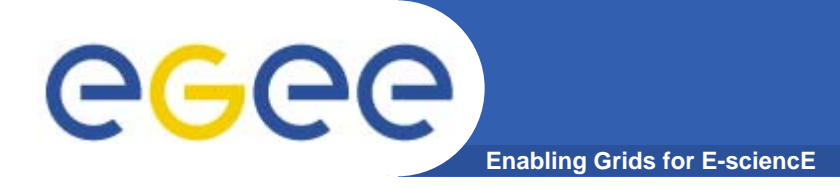

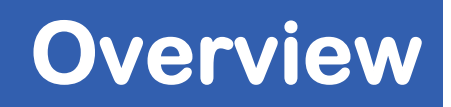

- **• SEE-GRID File Management Java API supports most of the data management operations offered by LFC and LCG\_UTILS.**
- **• These Java API are compatible with LCG 2.7.x and gLite grid middleware.**

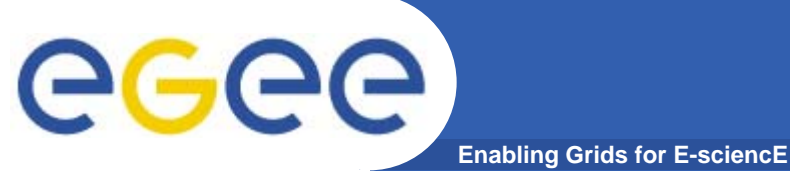

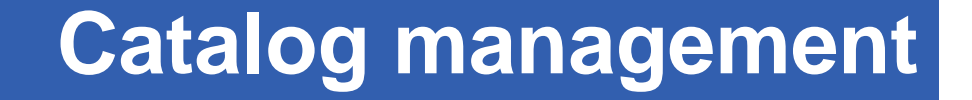

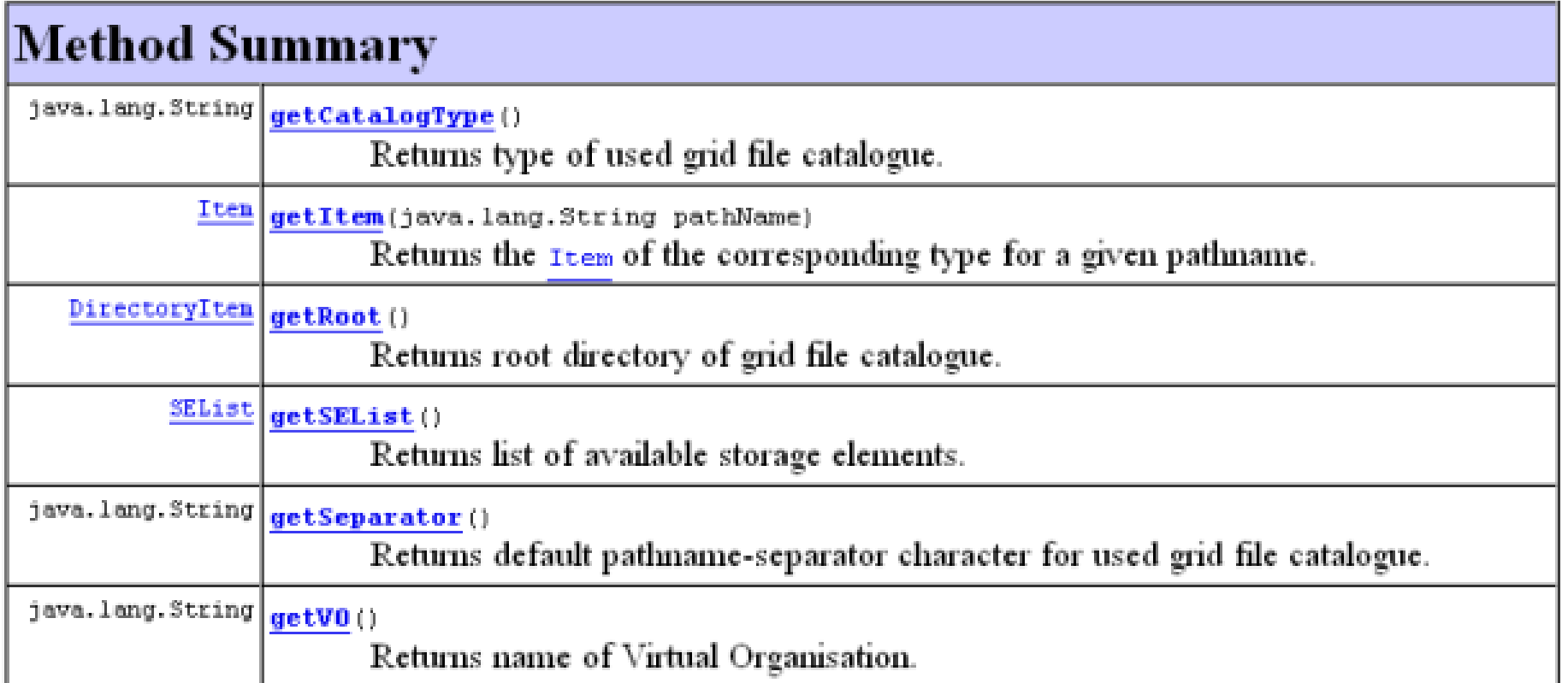

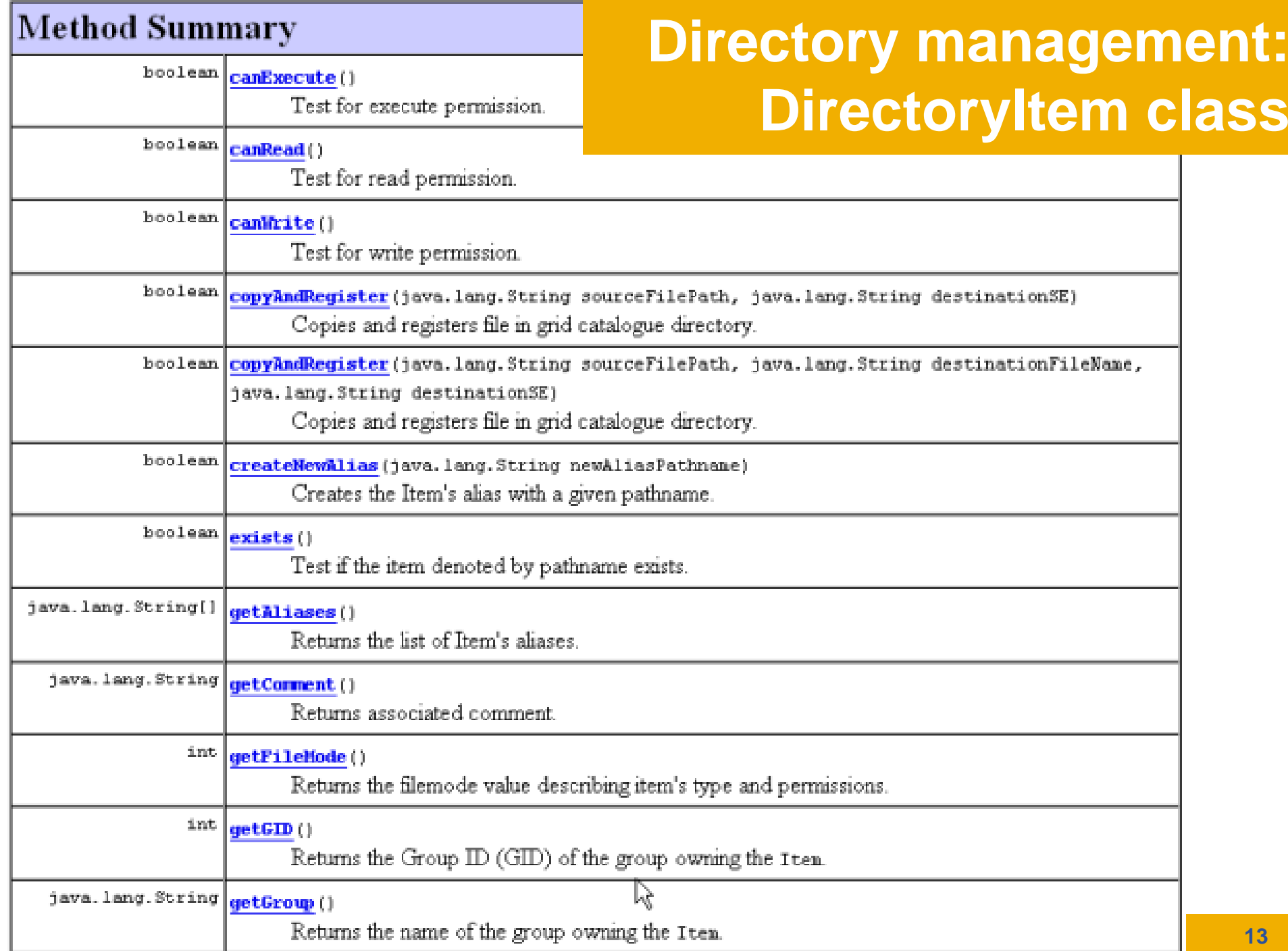

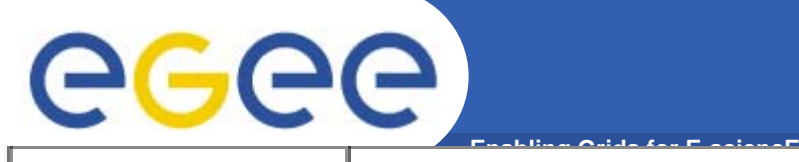

## **Directory management: DirectoryItem class**

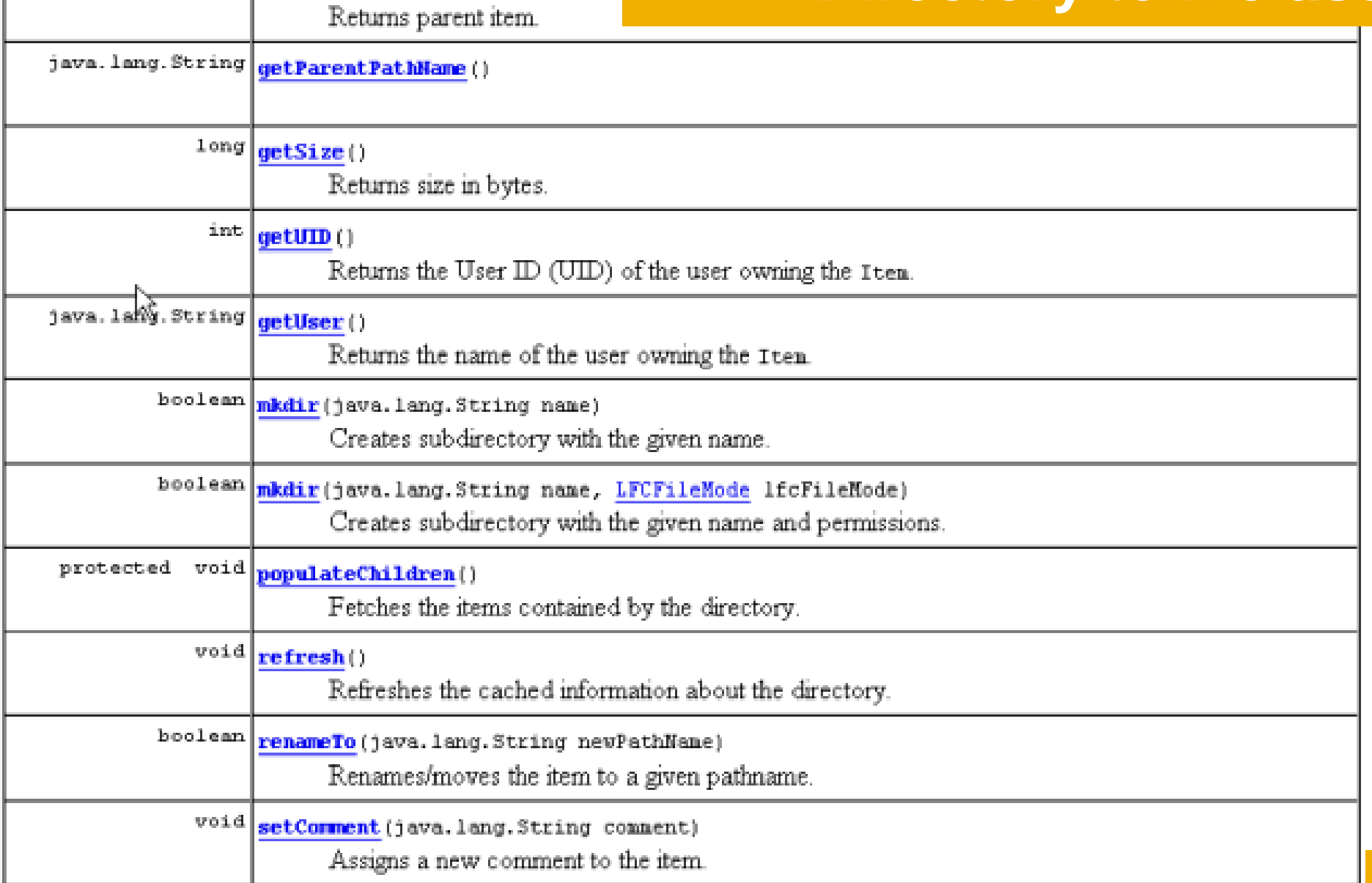

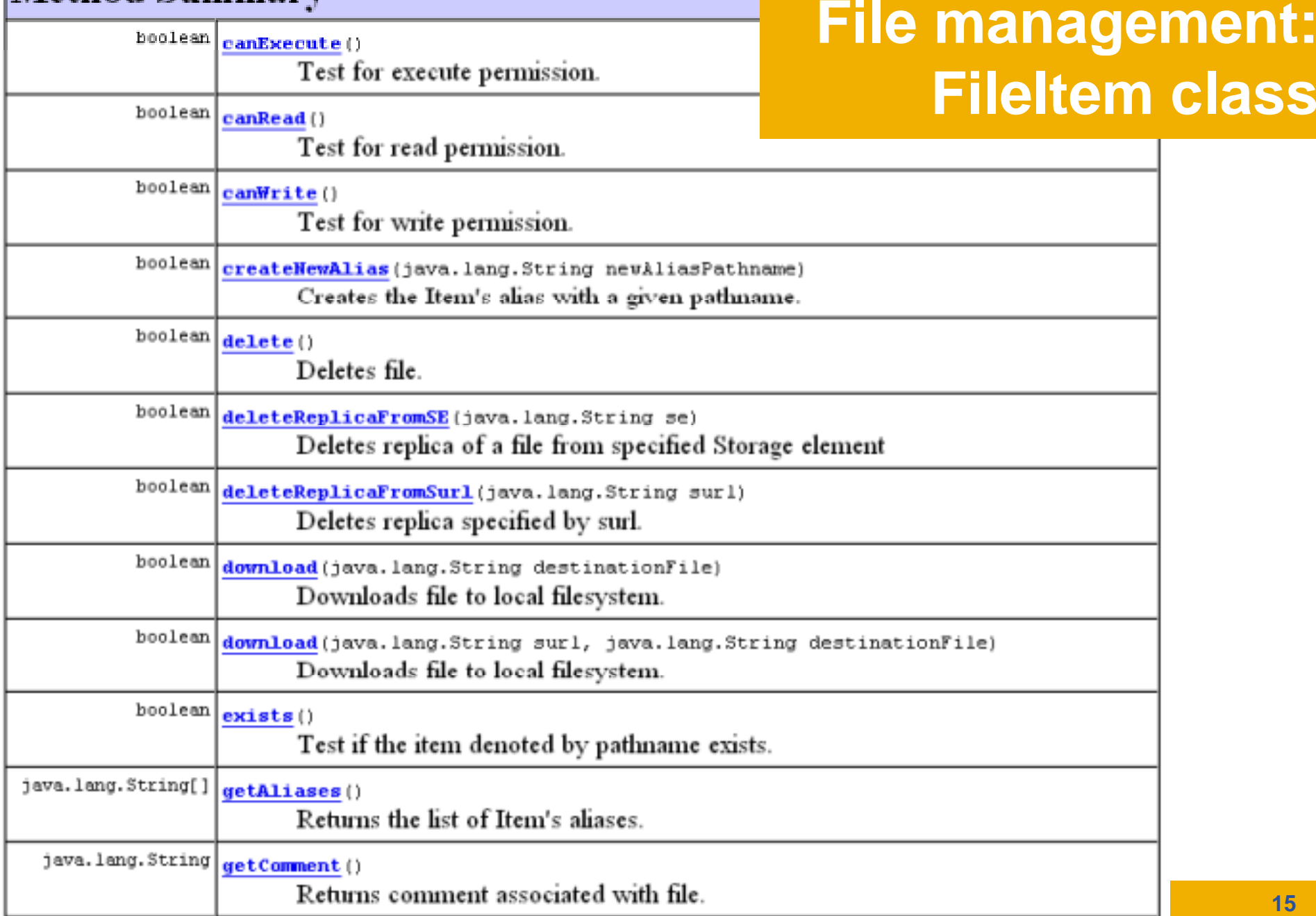

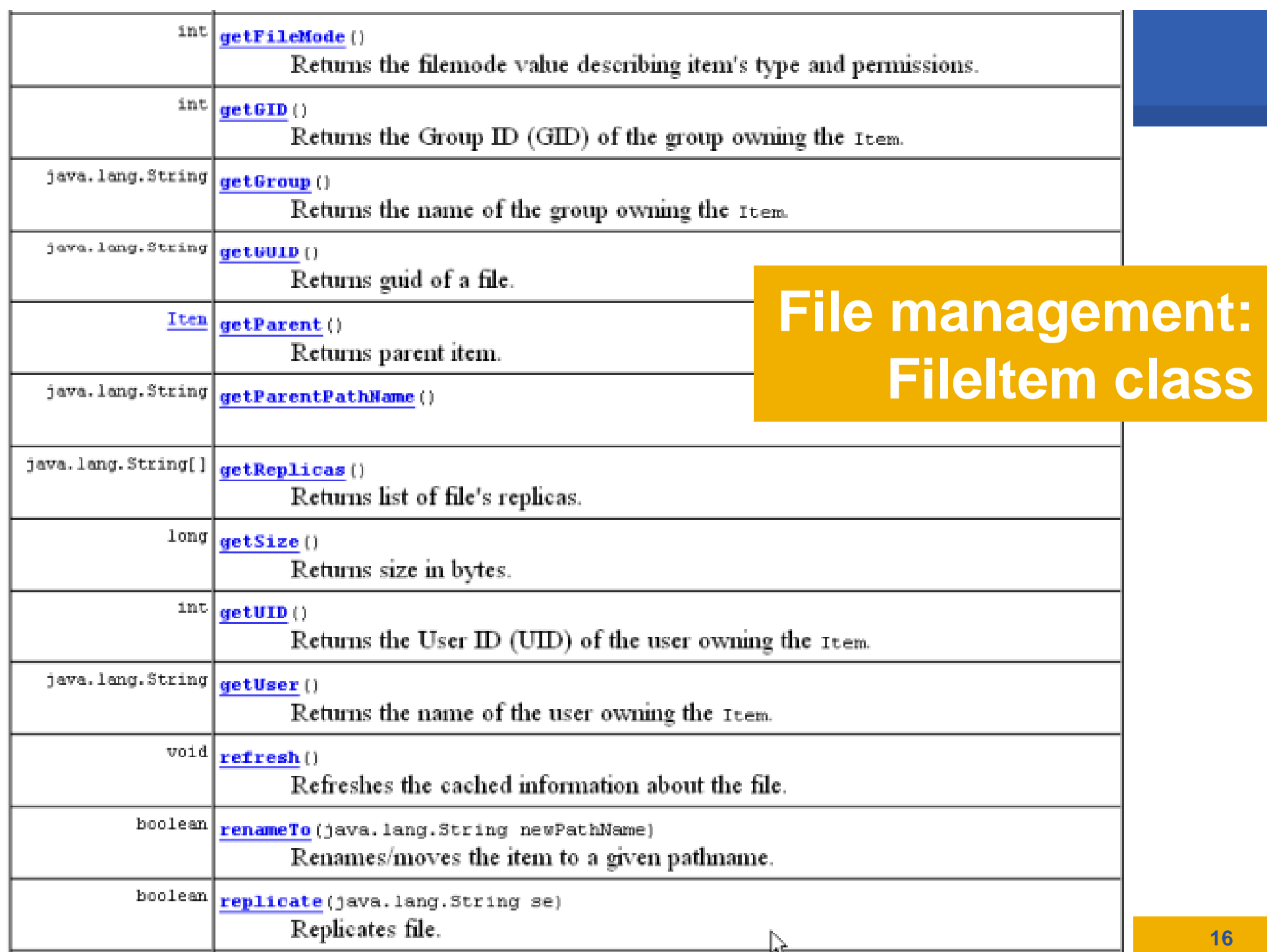

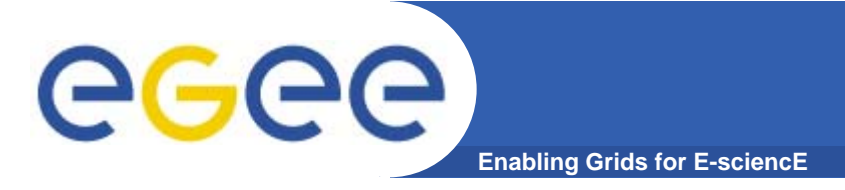

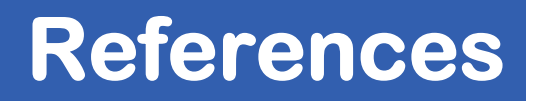

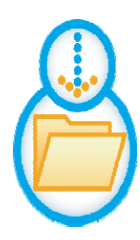

 **SEE-GRID File Management Java API Documentation http://grid02 rcub bg ac yu/LFCJavaAPI/fles/docs/java ://grid02.rcub.bg.ac.yu/LFCJavaAPI/fles/docs/java doc/version1.2/index.html**

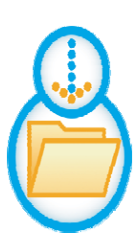

**Source code (version 1.2)**

**http://grid02.rcub.bg.ac.yu/LFCJavaAPI/files/downloa ds/SEE-GRIDFileManagementAPIv1.2.zip**

**• Source code (version 1.1) httpg g y ://grid02.rcub.bg.ac.yu/LFCJavaAPI/files/downloa ds/SEE-GRIDFileManagementAPIv1.1.zip**

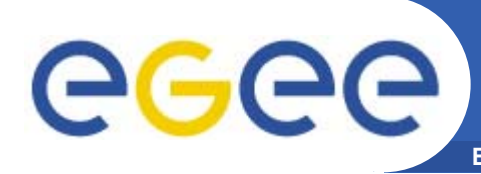

#### **Enabling Grids for E-sciencE When to use command line, when to use API?**

### **Command line**

- • **You want to interact with ser ices not <sup>a</sup> program servicesrunning on your behalf**
- • **Your program is rather longing: few seconds script** running: few seconds script<br>overhead does not matter
- $\bullet$  **Your program needs interaction with grid services only at a few, well known points**
- **Your code is a legacy application**
	- You do not have the source
	- You do not understand the source
	- You are not allowed to modify the source

**API**

- • **Your program needs frequent interaction ith grid ser ices interaction with services**
	- • **Execution time is critical – any effort to minimize it is useful**
	- • **You can modify the source code or you do not have the source code yet**
	- • **You need some capability which is not available via command line**
		- E.g. GFAL API: download only part of a file instead of the whole file

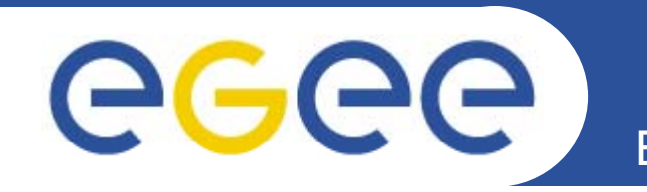

## **AMGA metadata catalog**

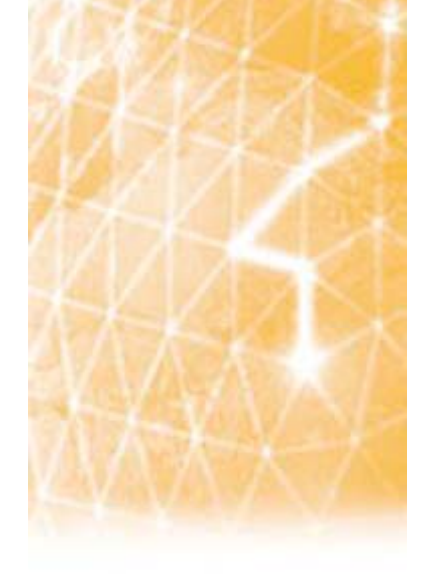

**www eu egee org**

www.glite.org

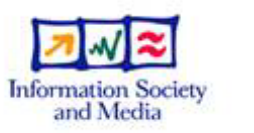

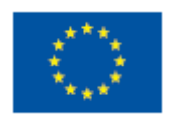

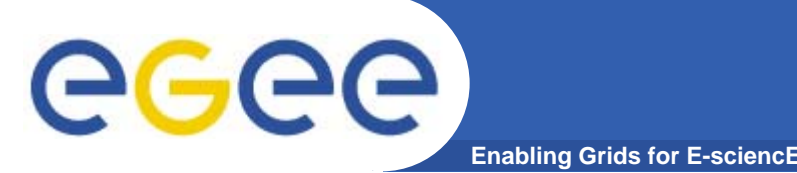

## **Metadata on the GRID**

- •**Metadata is data about data**
- $\bullet$  **On the EGEE Grid: information about files**
	- Describes files
	- Locate files based on their metadata
- **You many have 1000's of files, being shared with other researchers**
	- Either:
		- You all access data by remembering lfns (or guids...)
		- .. And hope you know what is in the file...
	- Or
		- **Have a metadata catalogue**
		- **Allow selection of files based on metadata**
- $\bullet$ **Metadata is fundamental to e-research**

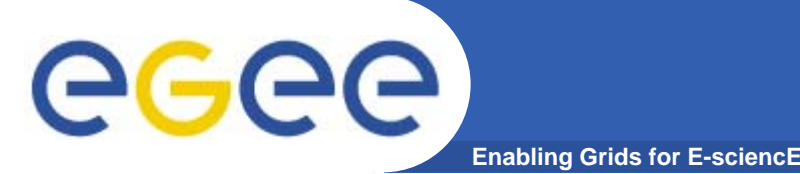

- $\bullet$  **AMGA – ARDA Metadata Grid Application**
	- ARDA: A Realisation of Distributed Analysis for LHC
		- **Hundreds of millions of files**
		- **No special security requirements**
		- **Protection against DoS attacks**
- $\bullet$ **• Now part of gLite middleware** 
	- Official Metadata Service for EGEE
	- $-$  Also available as standalone component
- $\bullet$  **Expanding user community**
	- HEP, Biomed, UNOSAT...
	- More on this later

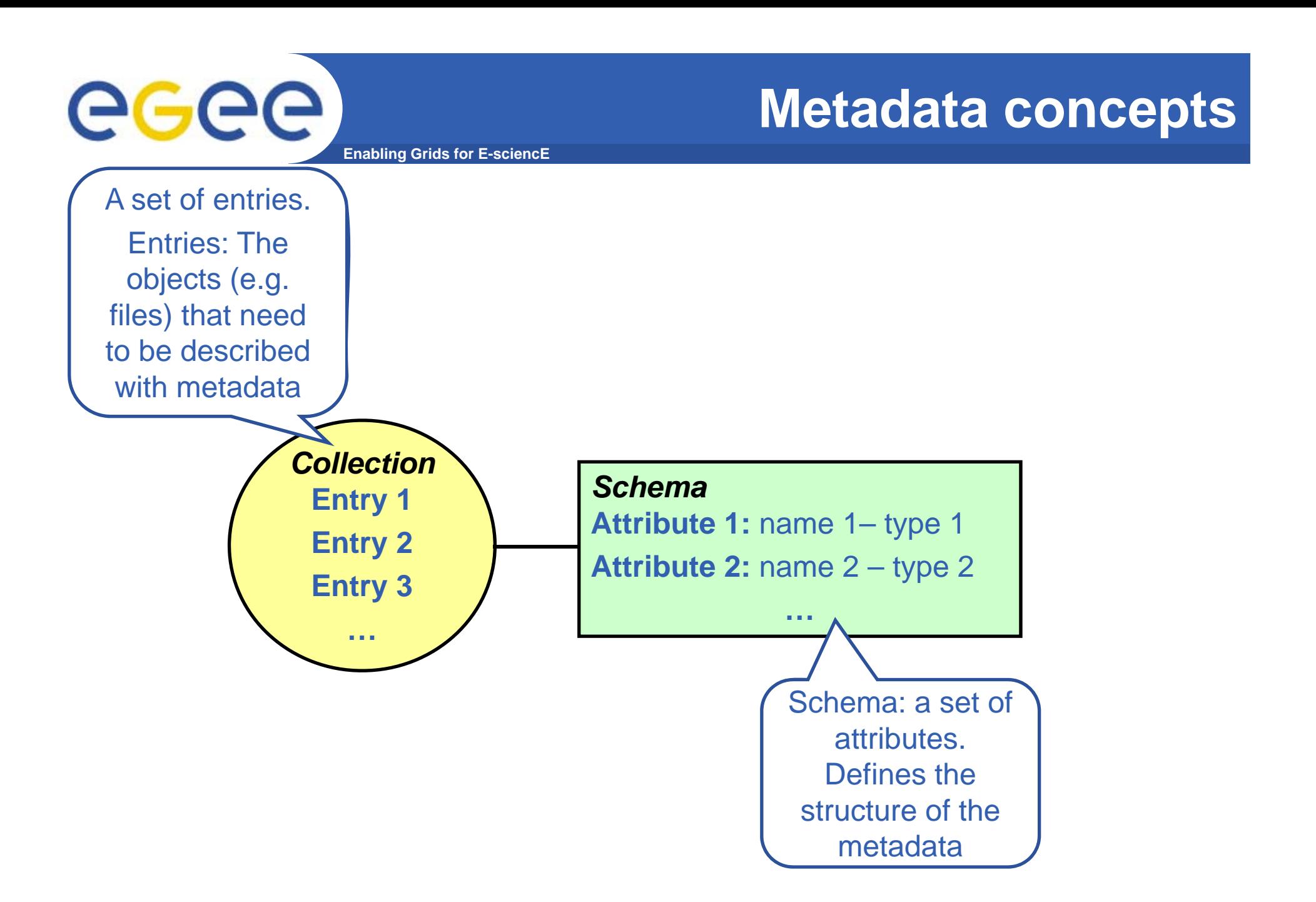

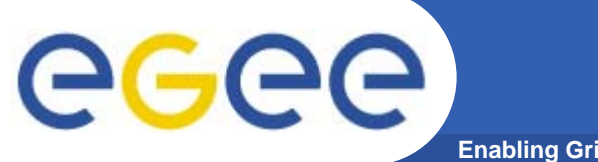

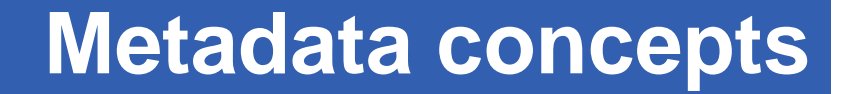

**Enabling Grids for E-sciencE**

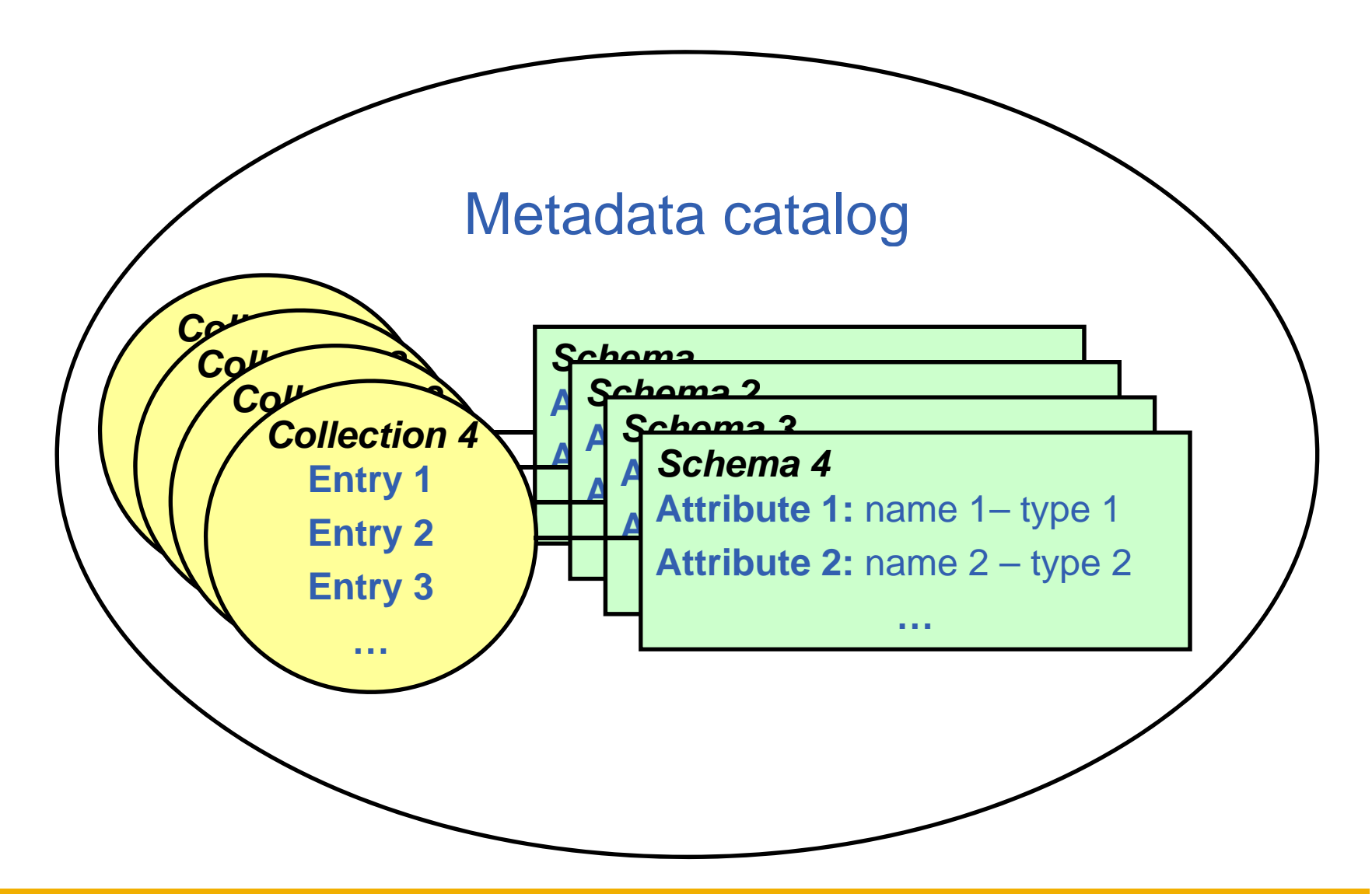

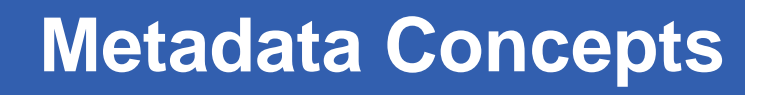

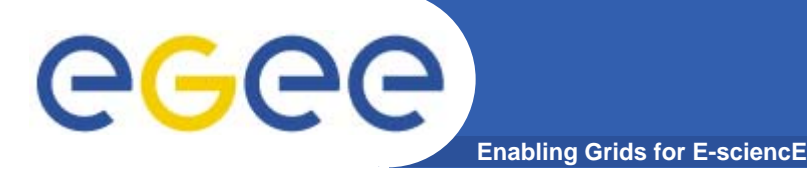

#### $\bullet$ **Some Concepts**

- Metadata List of attributes associated with entries
- Attribute name/value pair with type information
	- Type The type (int, float, string,…)
	- $\blacksquare$  Name The name of the attribute
	- Value Value of an entry's attribute
- $-$  Schema  $-$  A set of attributes
- Collection A set of entries associated with a schema
- Think of schemas as tables, attributes as columns, entries as rows

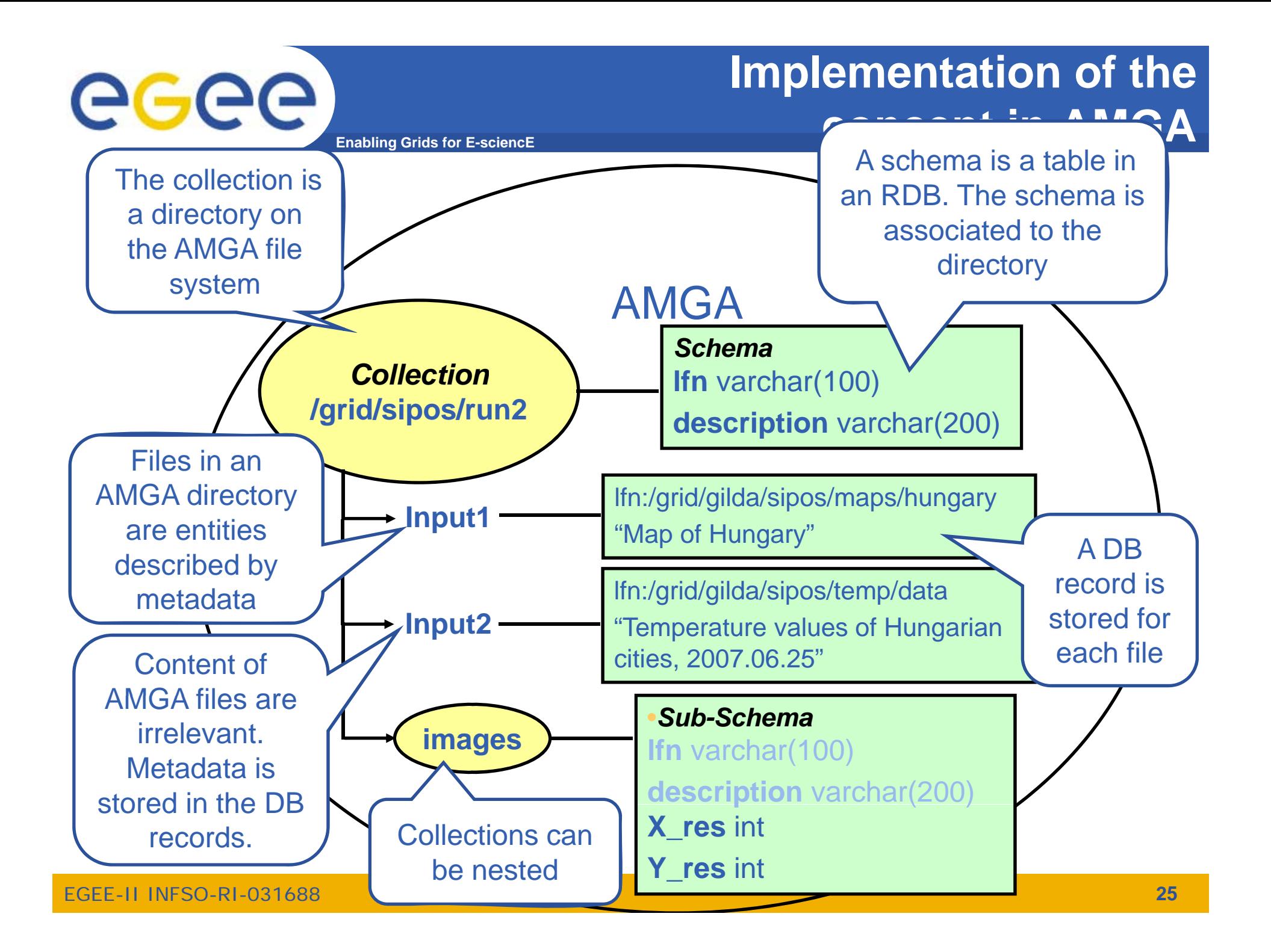

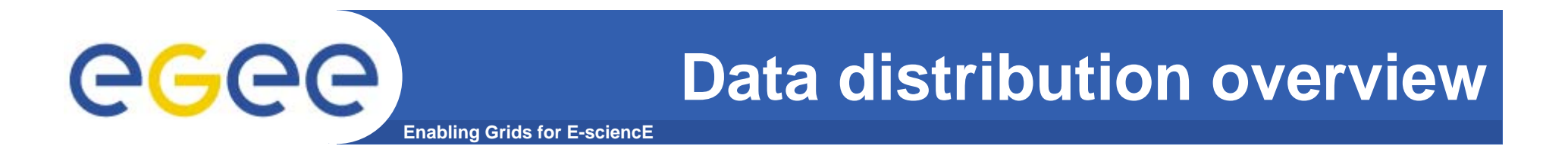

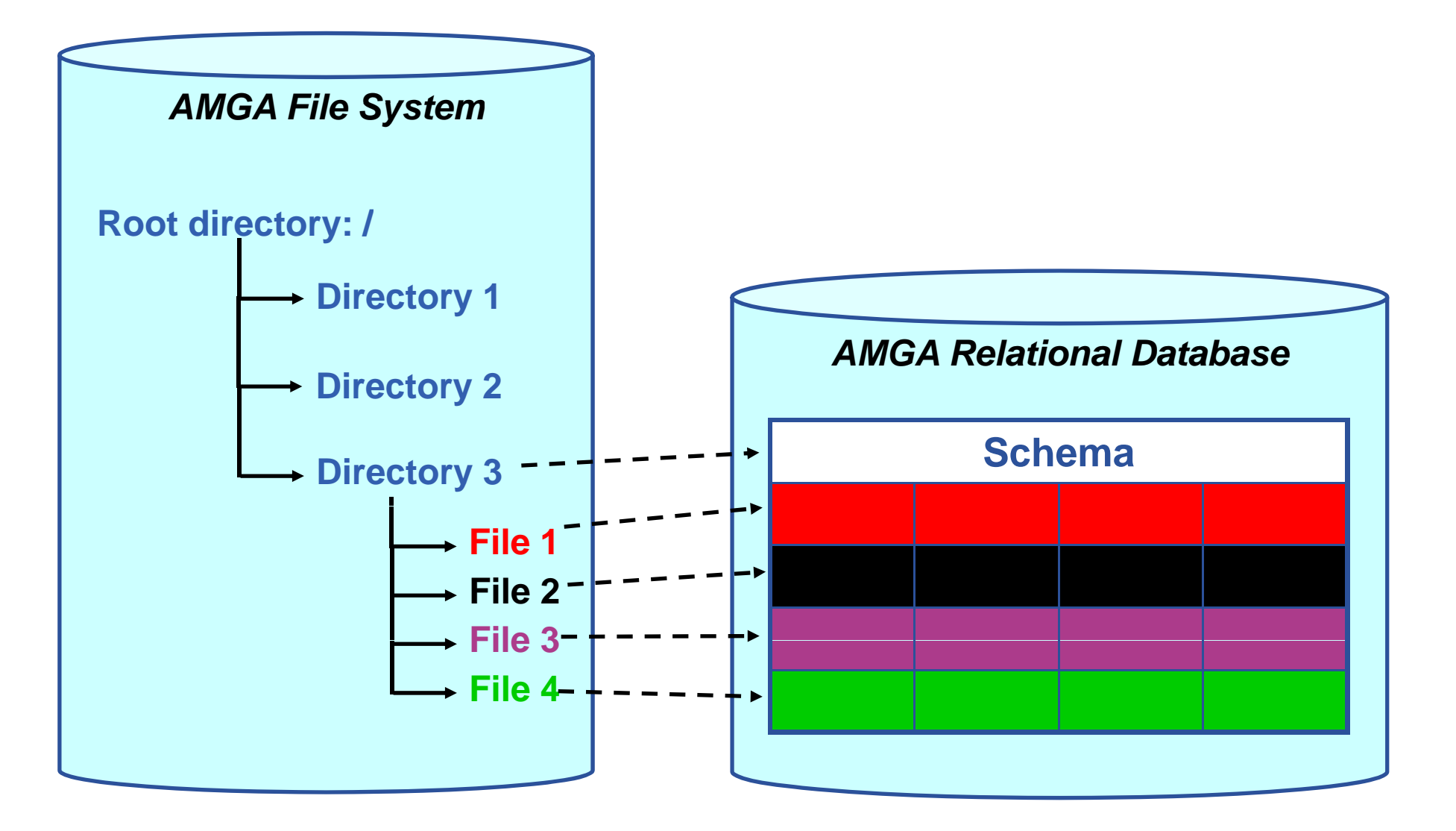

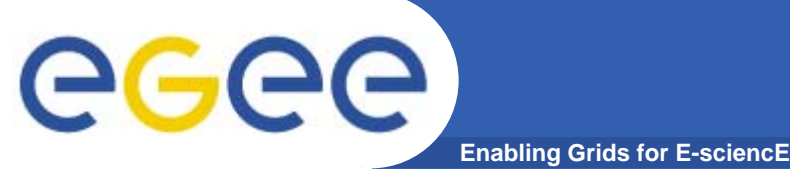

## **An example**

### ◘ LFC Catalogue

→ Mapping of LFN to TURL

### ◘ UNOSAT requires

 $\rightarrow$  User will give as input data certain coordinates (x, y, z)

 $\rightarrow$  As output, want the satellite image file for downloading

◘ The ARDA Group assists us setting up the AMGA tool for UNOSAT

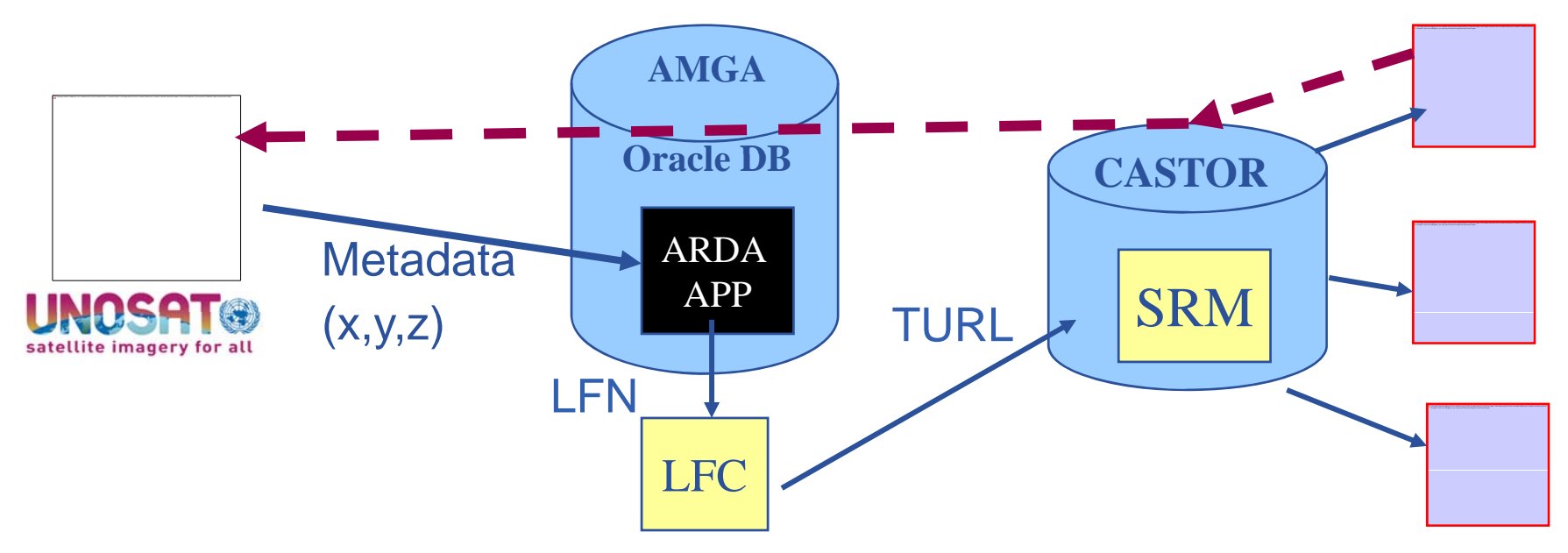

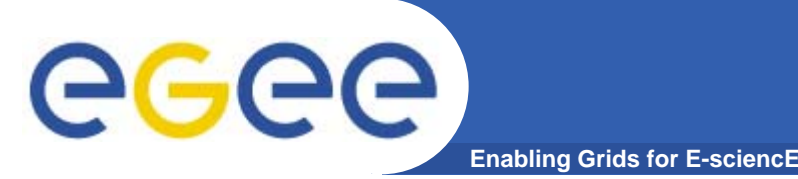

## **Not only metadata….**

•**But also….**

### **simplified DB access on the Grid**

- Many Grid applications need structured data
- – $-$  Many applications require only simple schemas
	- **Can be modelled as metadata**
- Main advantage: better integration with the Grid environment
	- **Metadata Service is a Grid component**
	- **Grid security**
	- **Hide DB heterogeneity**
- $\bullet$  **Interfacing with AMGA**
	- Command line interpreter (See AMGA practical linked to agenda)
	- Programming API - Programming

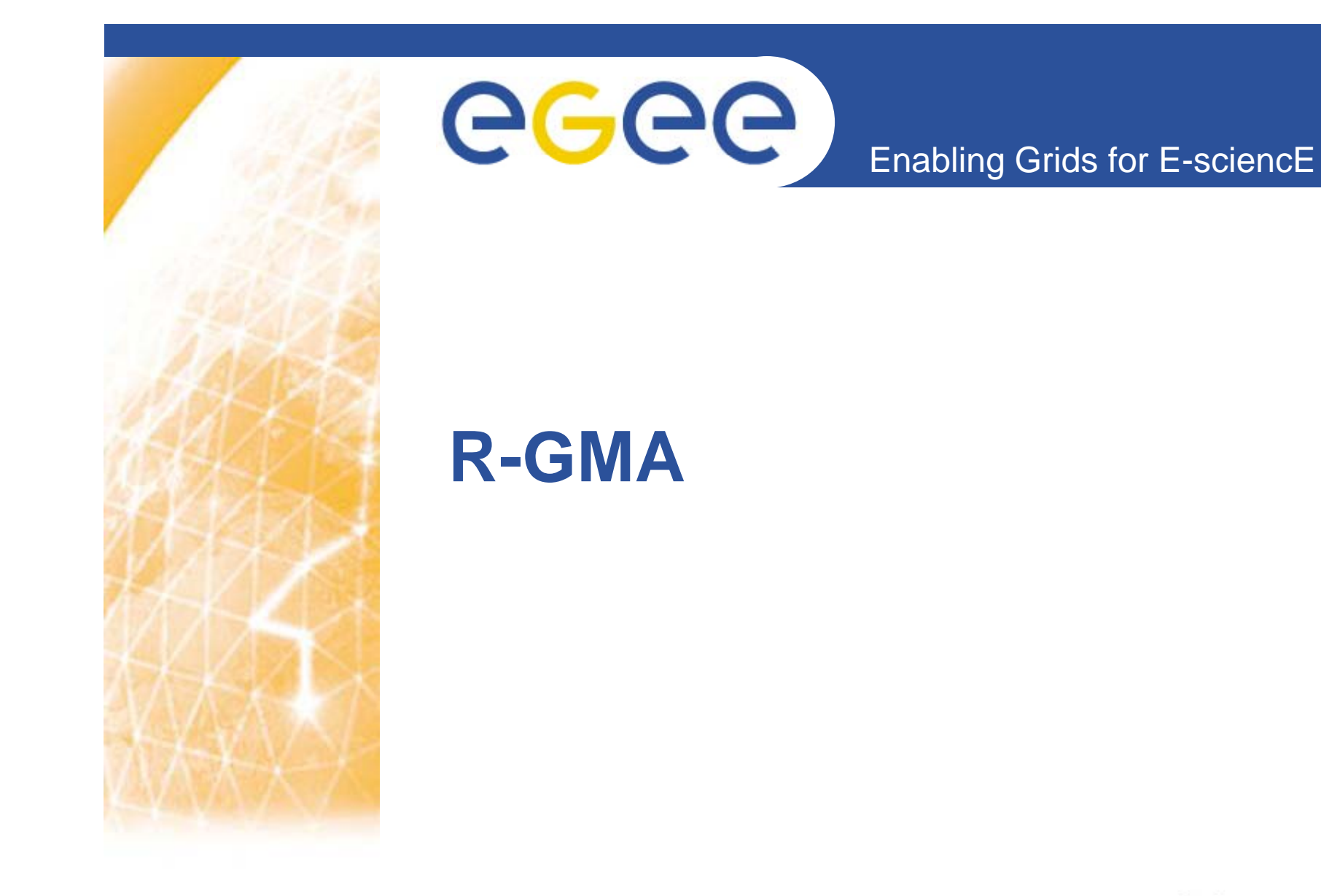

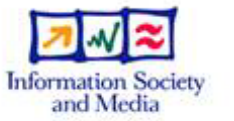

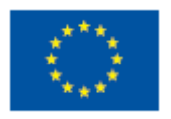

**www eu egee org**

www.glite.org

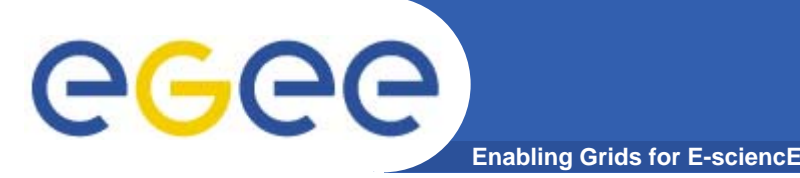

- • **Uniform method to access and publish both information and monitoring data.**
- $\bullet$  **From a user's perspective, an R-GMA installation i**currently appears similar to a single relational **database.**
- $\bullet$  **GMA (Grid Monitoring Architecture) was developed by the Global Grid Forum (Predecessor of Open Grid Forum – www.ogf.org)**
- $\bullet$  **R-GMA (R l ti l GMA) t d GMA (Relational GMA) was created:**
	- To simplify use of GMA
	- To give <sup>a</sup> relational view

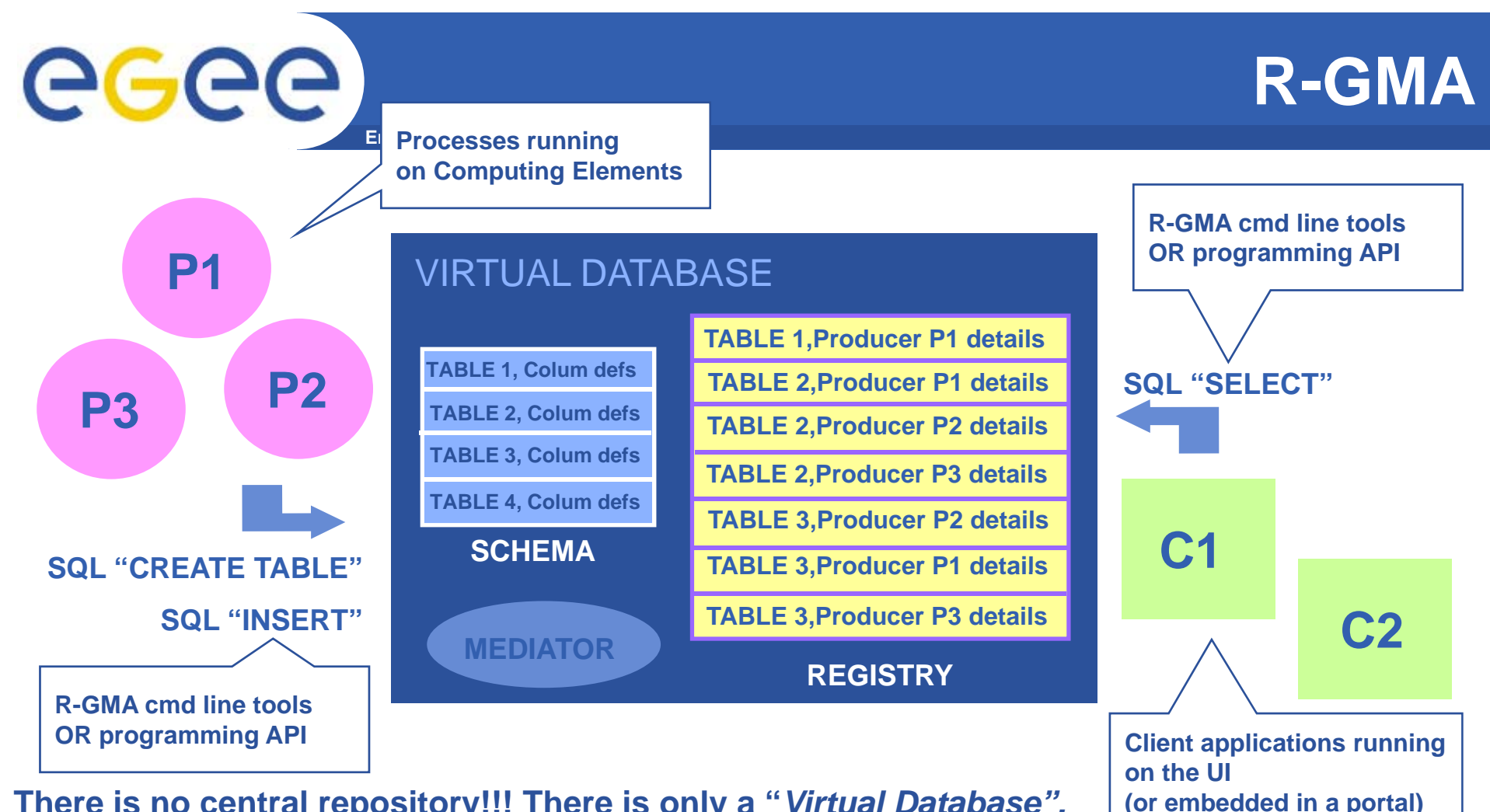

**There is no central repository!!! There is only a "***Virtual Database".*

**S ff / f Schema is a list of table definitions: additional tables/schema can be defined by applications**

**Registry is a list of data producers with all its details.**

**P d bli h d t Producers publish data.**

**Consumers read data published.**

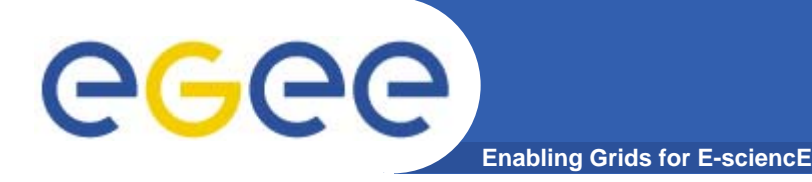

## **R-GMA practicals**

- $\bullet$  **Linked to the agenda**
	- Command line practical
		- **Query R-GMA tables on GILDA**
		- **Create new tables, add new entries**
	- API practical
		- Write a data producer with RGMA API (monitored grid application)
		- Write <sup>a</sup> data consumer with RGMA API (monitor application)

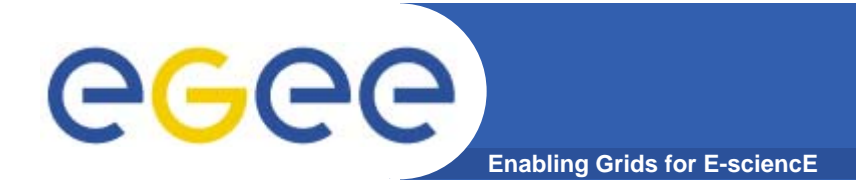

## **More information**

- $\bullet$ **R-GMA overview page.** 
	- <u>http://www.r-gma.org/</u>
- $\bullet$  **R-GMA i EGEE GMA in** 
	- http://hepunx.rl.ac.uk/egee/jra1-uk/
- $\bullet$  **R-GMA command line tool**
	- http://hepunx.rl.ac.uk/egee/jra1-uk/glite-r1/command-line.pdf
- $\bullet$  **R-GMA Browser Home Page**
	- https://rgmasrv.ct.infn.it:8443/R-GMA/

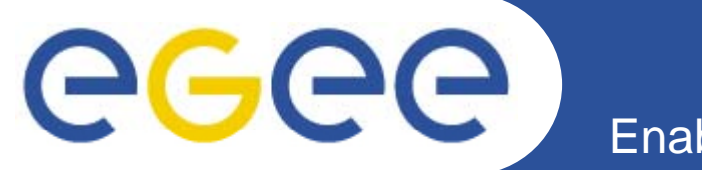

## **EGEE NA4 RESPECT initiative**

#### *Recommended External Software Packages for Egee CommuniTies*

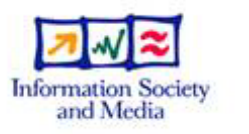

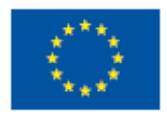

**www eu egee org** www.glite.org

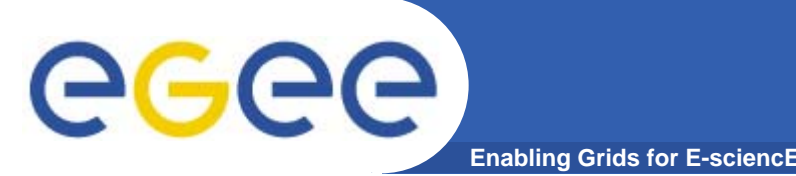

- $\bullet$  **EGEE gLite middleware: implementations of base grid services that serve as a platform for high-level services**
- • **Not aim to provide a comprehensive solution for any particular grid application**
- **Software from external providers must be used in conjunction with gLite to satisfy fully the needs of the user community**
- $\bullet$ **The array of available grid software is vast!**
- $\bullet$  **RESPECT (Recommended External Software Packages f EGEE C iti ) i id tif i for Communities) program aims identifying useful, well-supported software for EGEE users**

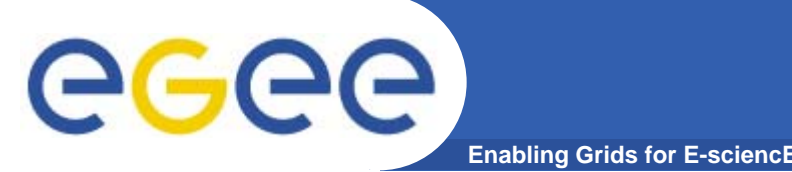

- $\bullet$  **Having a set of external software packages that enhances the functionality of the gLite middleware**
- $\bullet$  **Rduces the amount of application development, and generally accelerates the adoption of grid technologies**
- $\bullet$  **Reduce the pressure on the EGEE middleware activity to provide solutions for services outside of the core functionality**
- $\bullet$  **Integration and testing activities in EGEE can concent t Lit i trate on core gLite issues**
- $\bullet$  **Increasing the number of users via a more attractive platform and having more varied services**

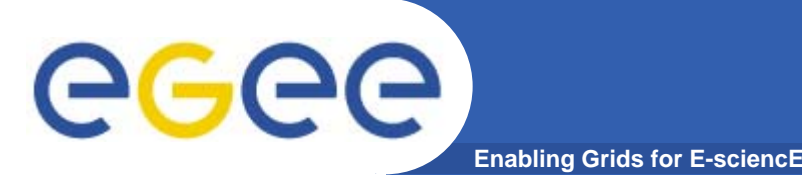

- $\bullet$  **RESPECT provides list of software that focuses on those pg g y ackages that are genuinely useful for an EGEE application and that are generic enough to be useful to other applications**
- **The RESPECT program is not a general repository of grid software**
- **Current RESPECT tools:**
	- GANGA
	- GridWay
	- P-GRADE Portal
- **Further information:**  http://egeena4.lal.in2p3.fr/ → "Grid software" menu

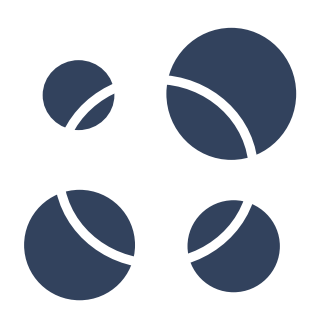

## **The GridWay Metascheduler**

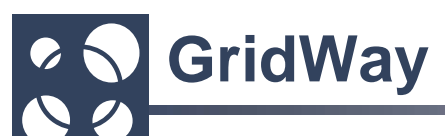

### GridWay

**…**

**one of the tools recognised by EGEE's RESPECT program Alternative to WMSHigher level command line UI**

Examples of use:

**Alternative broker – no need for close CE-SE**

**Many similar jobs** 

**Resources outside EGEE also to be used**

User-site-specific policies are required (priorities of users' jobs)

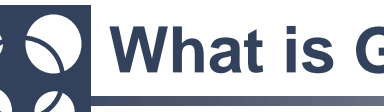

### **What is GridWay?**

**GridWay is <sup>a</sup> meta-scheduler schedulerthat works on top of Globus-based services (e.g. GRAM, MDS & GridFTP, CE)**

#### **For the user**

- A Local resource management system-like (LRMS) environment for submitting, controlling & monitor jobs
- A way to execute your applications on the Grid, without having to worry about resource brokering, file staging or failures

#### **For the Grid Application Developer**

- A standard-base development framework for Grid Applications
- JAVA and C bindings of DRMAA API Programming API to manage jobs

#### **F th S t Ad i i t t For the System Administrator**

• A policy-driven job scheduler, implementing a wide range of access and Grid-aware policies.

### **What is GridWay?**

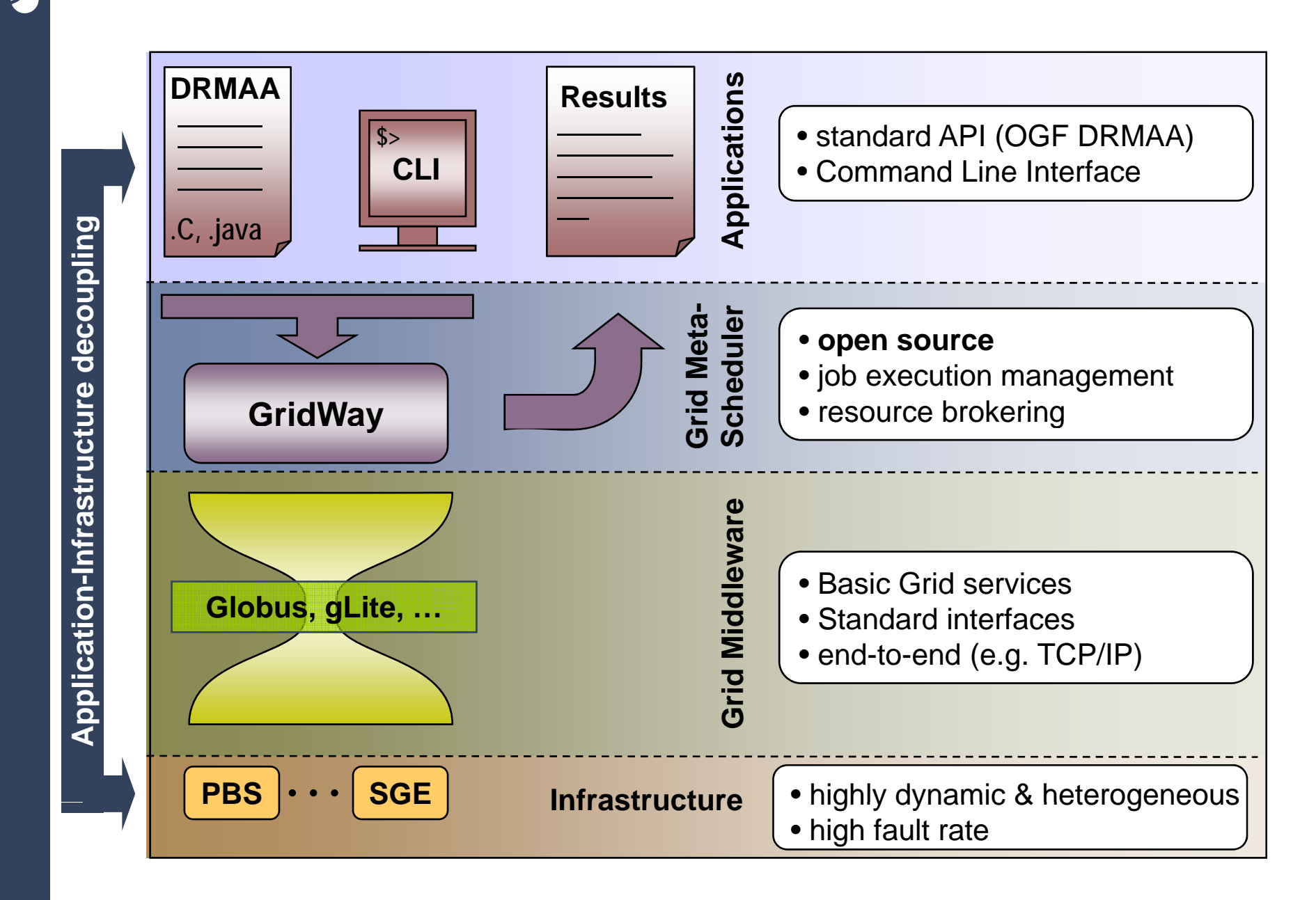

 $\bullet$ **A** 

### **Z S How do I use GridWay in EGEE?**

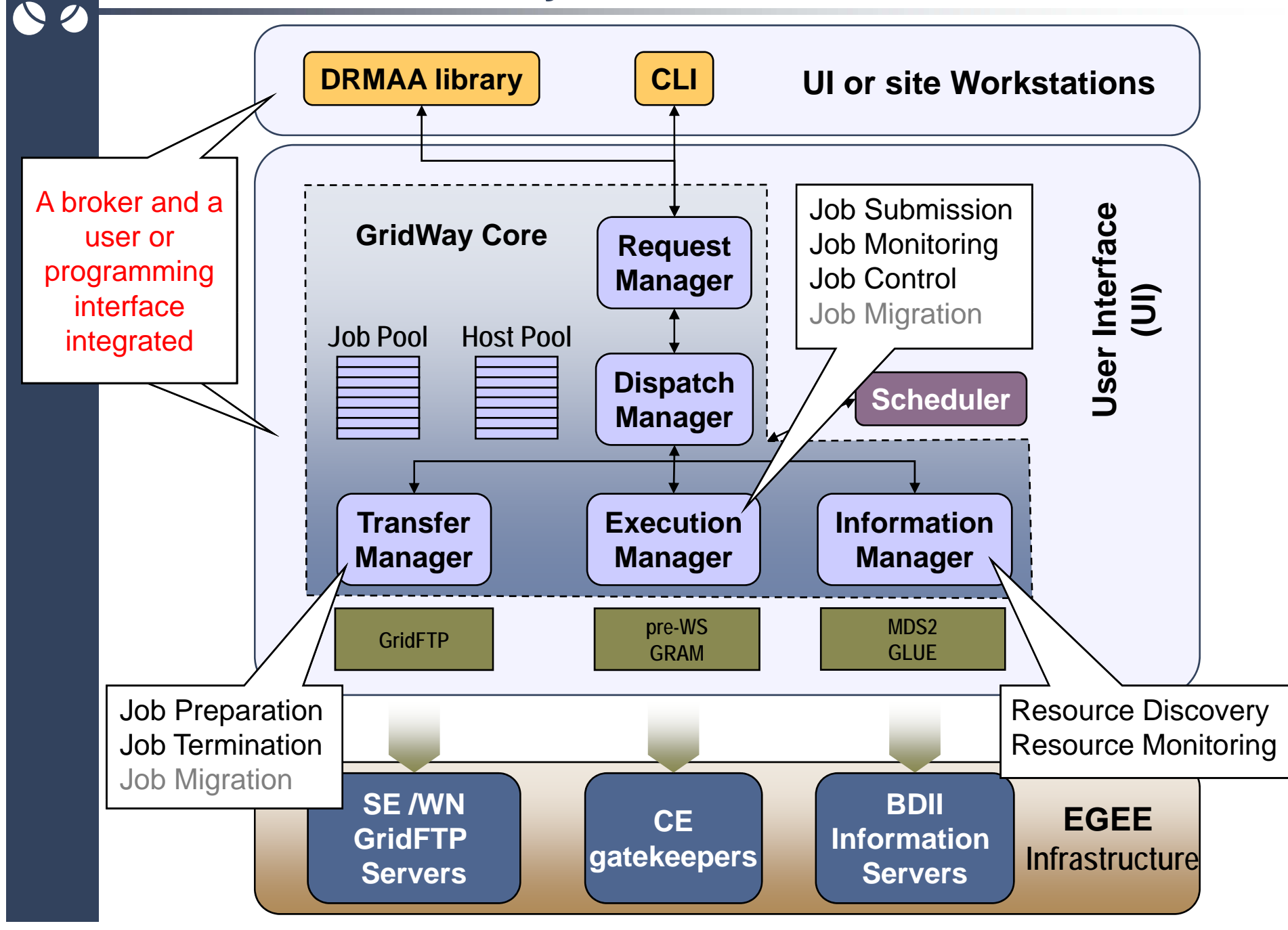

### **How do I use GridWay in EGEE?**

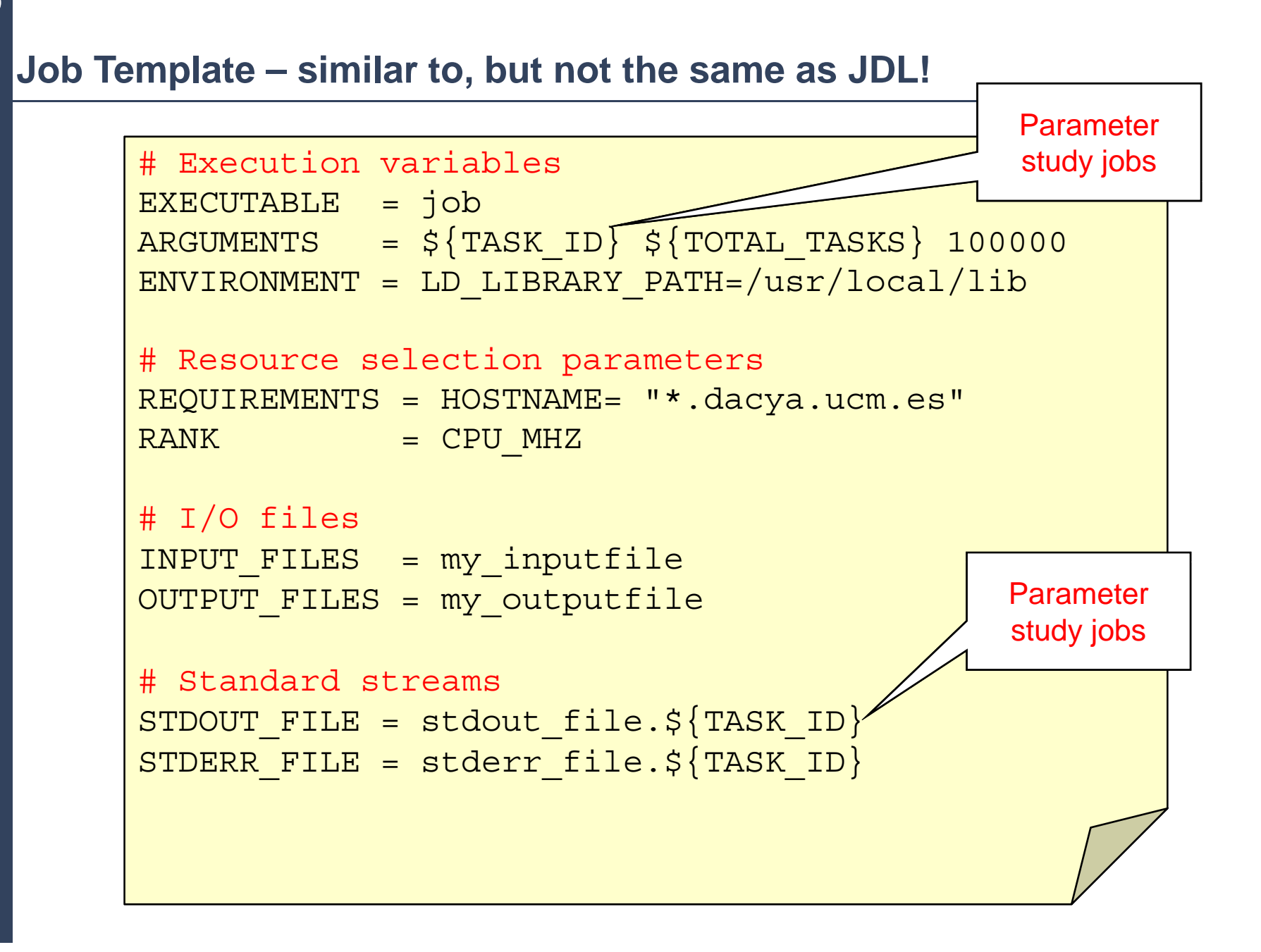

#### **How do I use GridWay in EGEE?**  $\bullet$

#### gwps: display job information and status

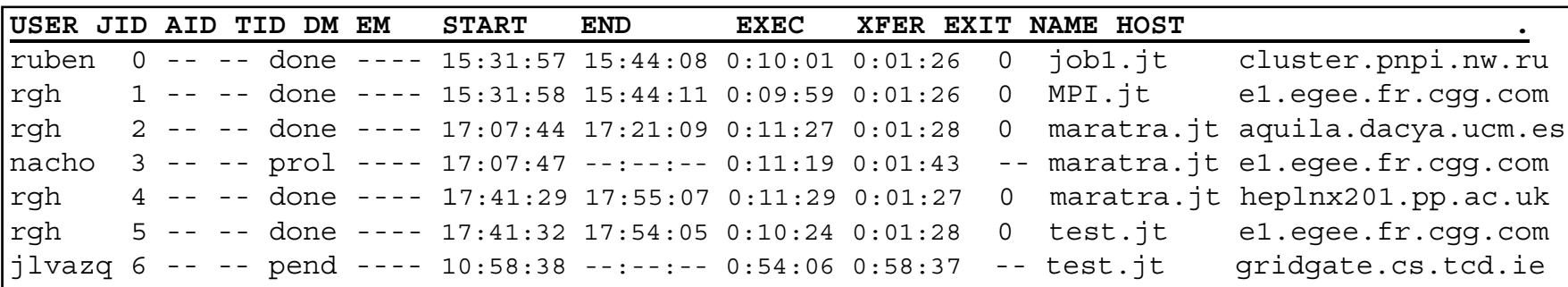

### **gwhost: display resources information and status**

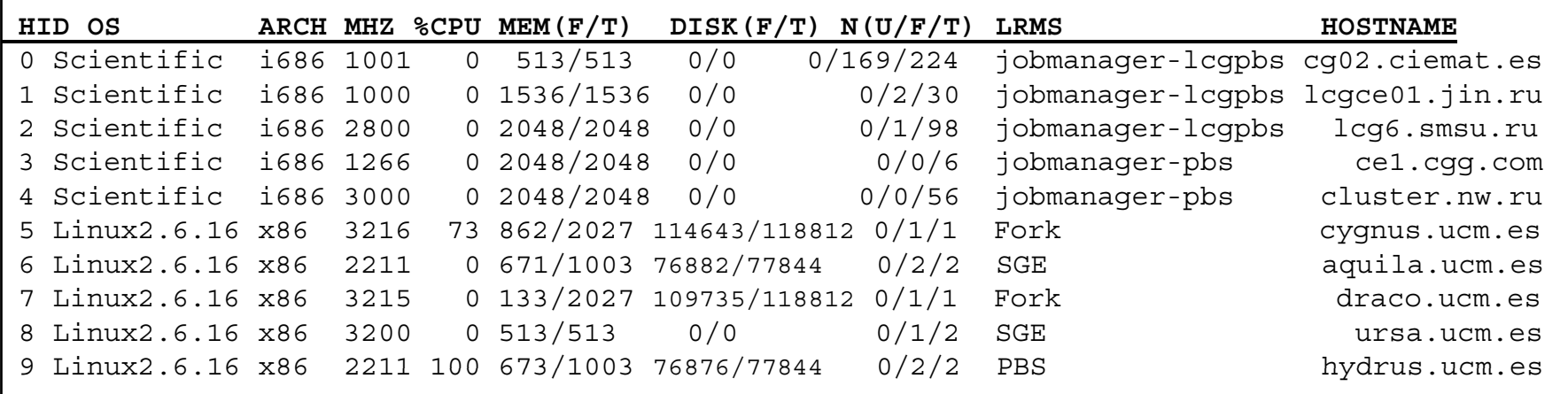

#### **Other Commands**

#### • **gwhistory:** display job execution history

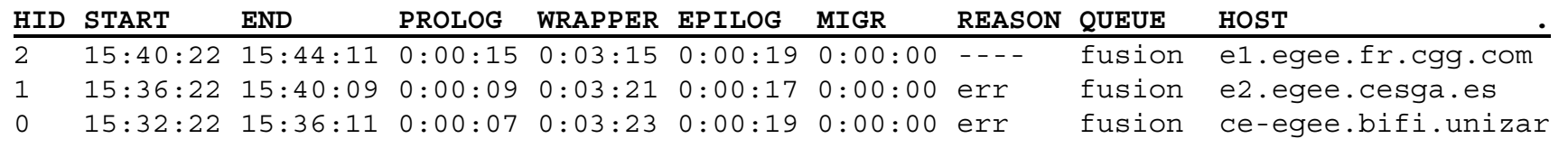

- **gwkill:** signals a job (kill, stop, resume, reschedule)
- gwsubmit: submits a job, or an array job
- **gwwait:** waits for zombie state of a job (any, all, set)
- **gwuser:** displays information about users
- **gwacct:** prints accounting information

#### **8 S** Who is using GridWay in EGEE?  $\sum$

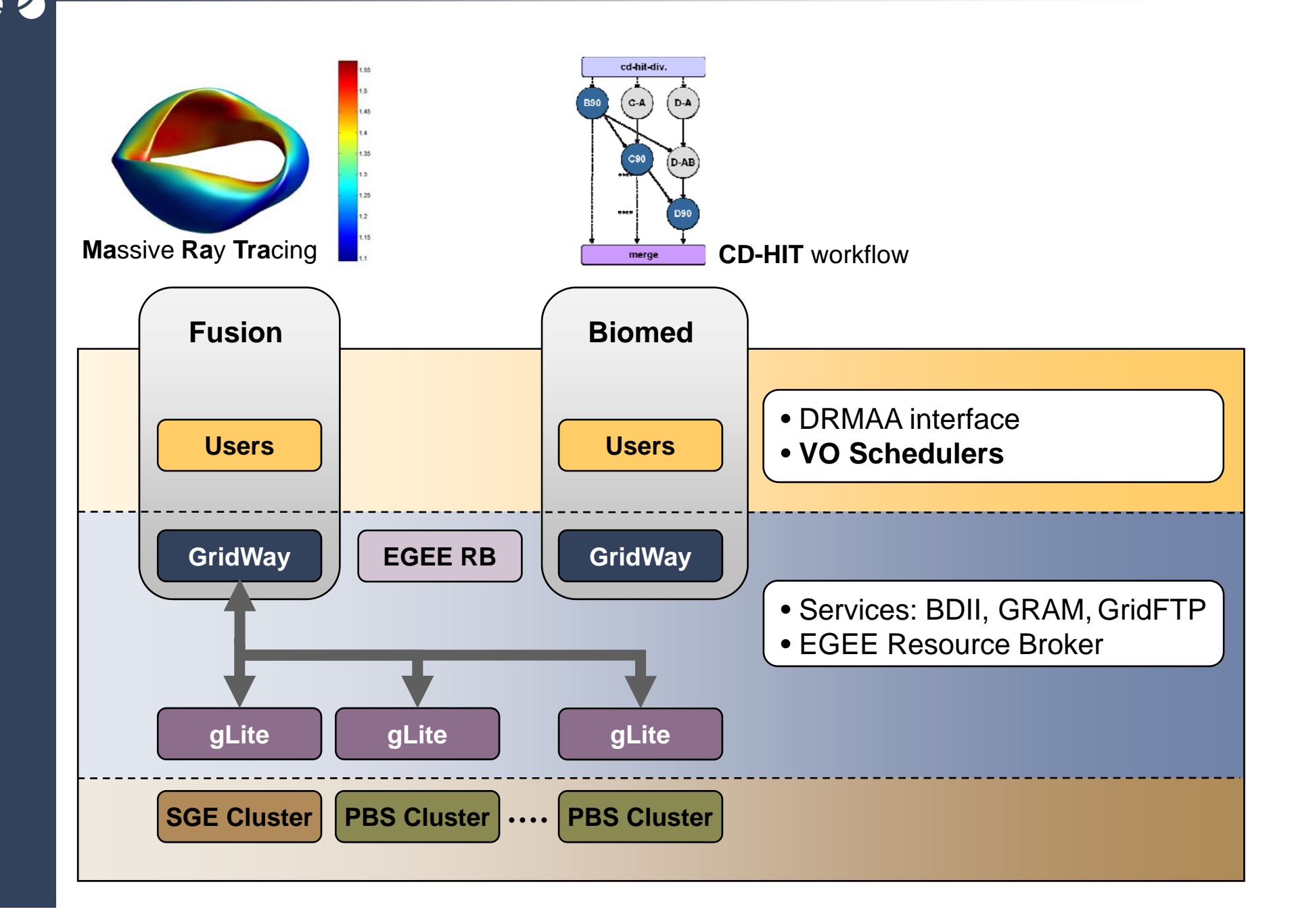

### **Where can I get GridWay?**

#### **Download the software**

- From the Gridway webpage: www.gridway.org
- From the ETICS repository
- From the Globus CVS repository (cvs.globus.org)

#### **Install the software**

- Install it on your desktop computer OR
- Ask your institute to make a central installation OR
- Ask your VO to make <sup>a</sup> central installation

### **M I f tiMore Information**

- Gridway webpage: **www.gridway.org**
- Application porting with GridWay

#### **http://www.gridway.org/successstories/applicationporting.php**

• Infrastructures using GridWay

**http://www.gridway.org/successstories/projectsinfrastructures.php**

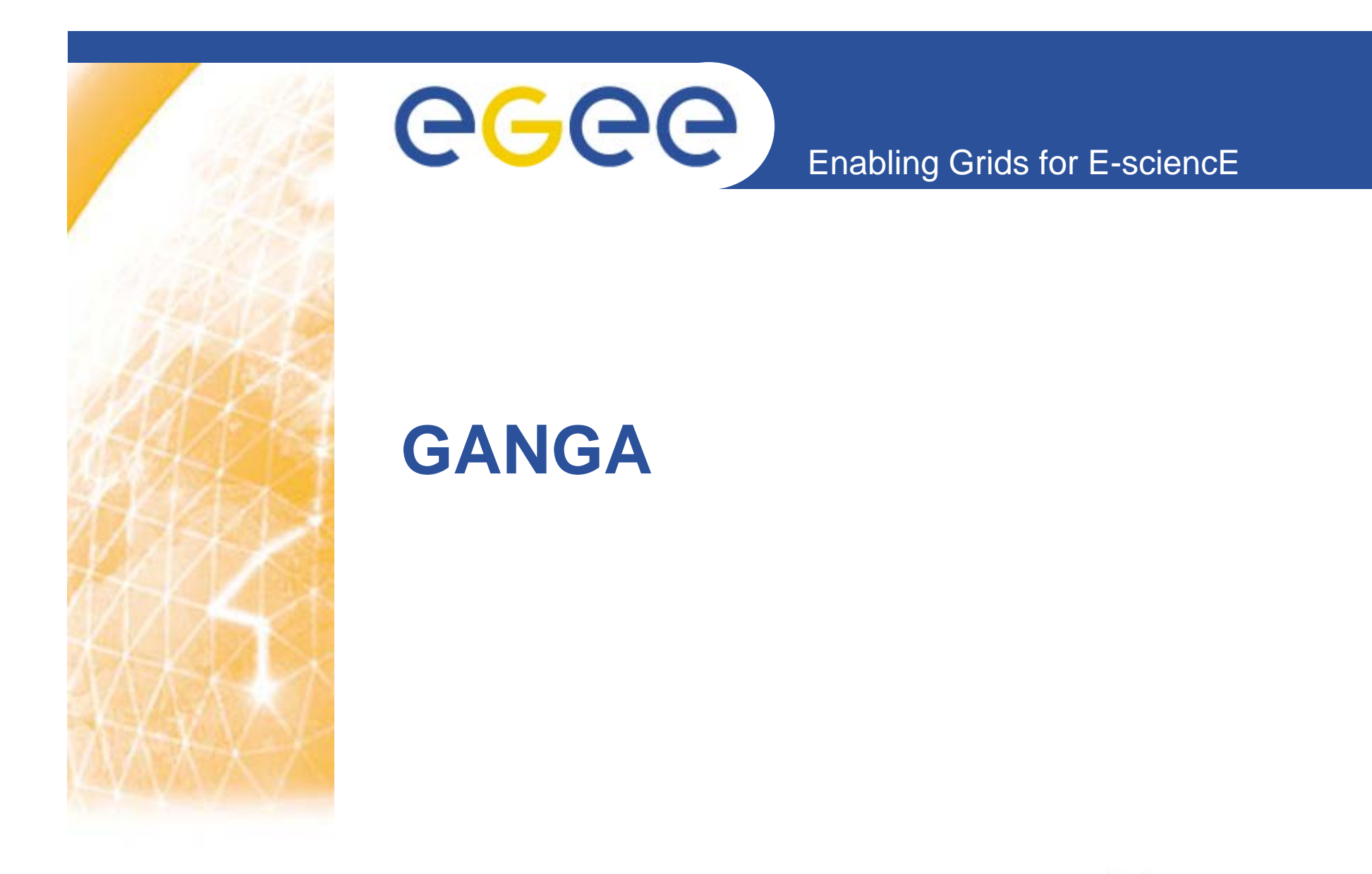

**www eu egee org** www.glite.org

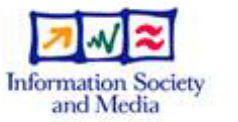

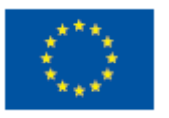

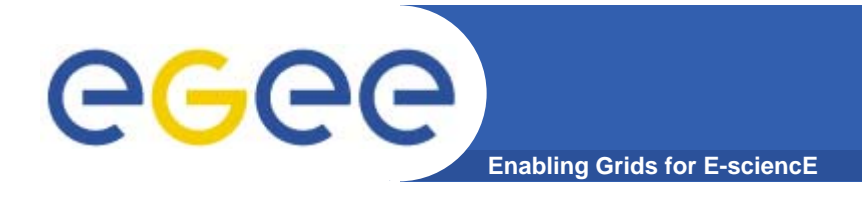

### Goals:

- $\bullet$  provide a simple and consistent way of preparing, organising and executing jobs on different computing infrastructures
- $\bullet$  provide a clean interface which can be used:
	- –interactively (CLI / python interpreter)
	- as a Python API for scripting
	- through a GUI
- $\bullet$ Make it easy and integrated with application environment
- $\bullet$ Allow quick transition between local PC, cluster, Grid...
- $\bullet$ Organize work, keep history of jobs,...

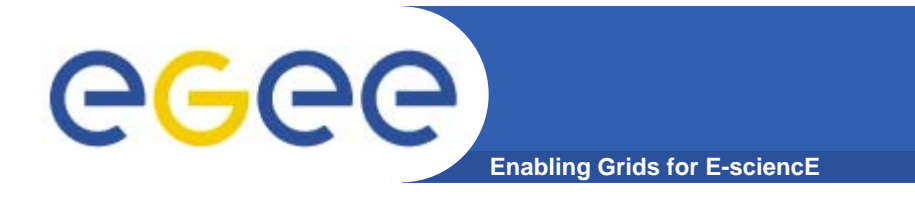

**Motivation**

#### • **In practice users deal with multiple computing backends**

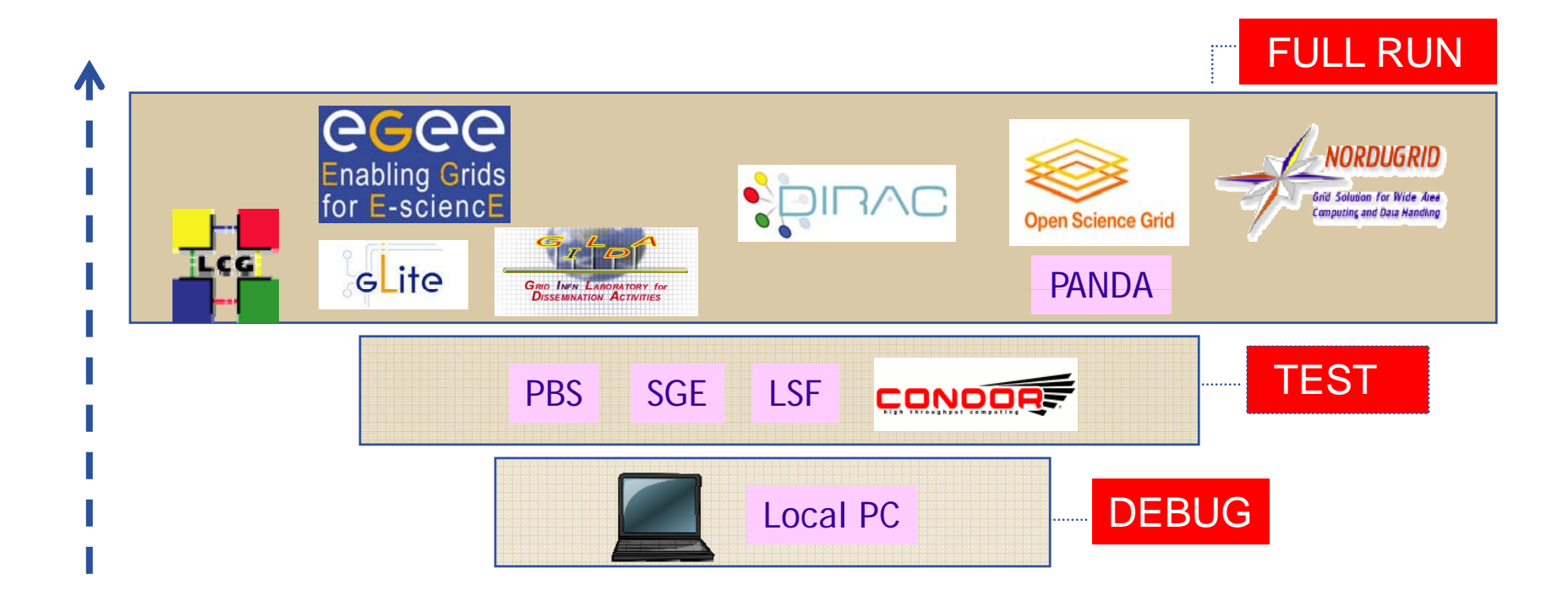

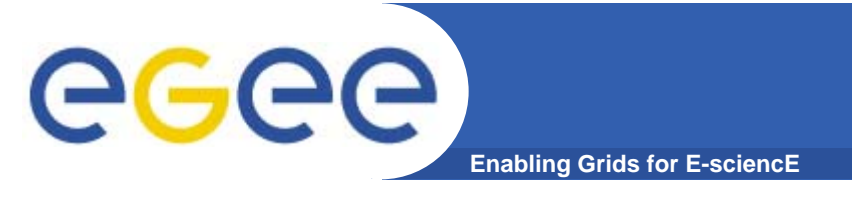

## **Motivation**

•**FAQ: running applications on multiple computing backends**

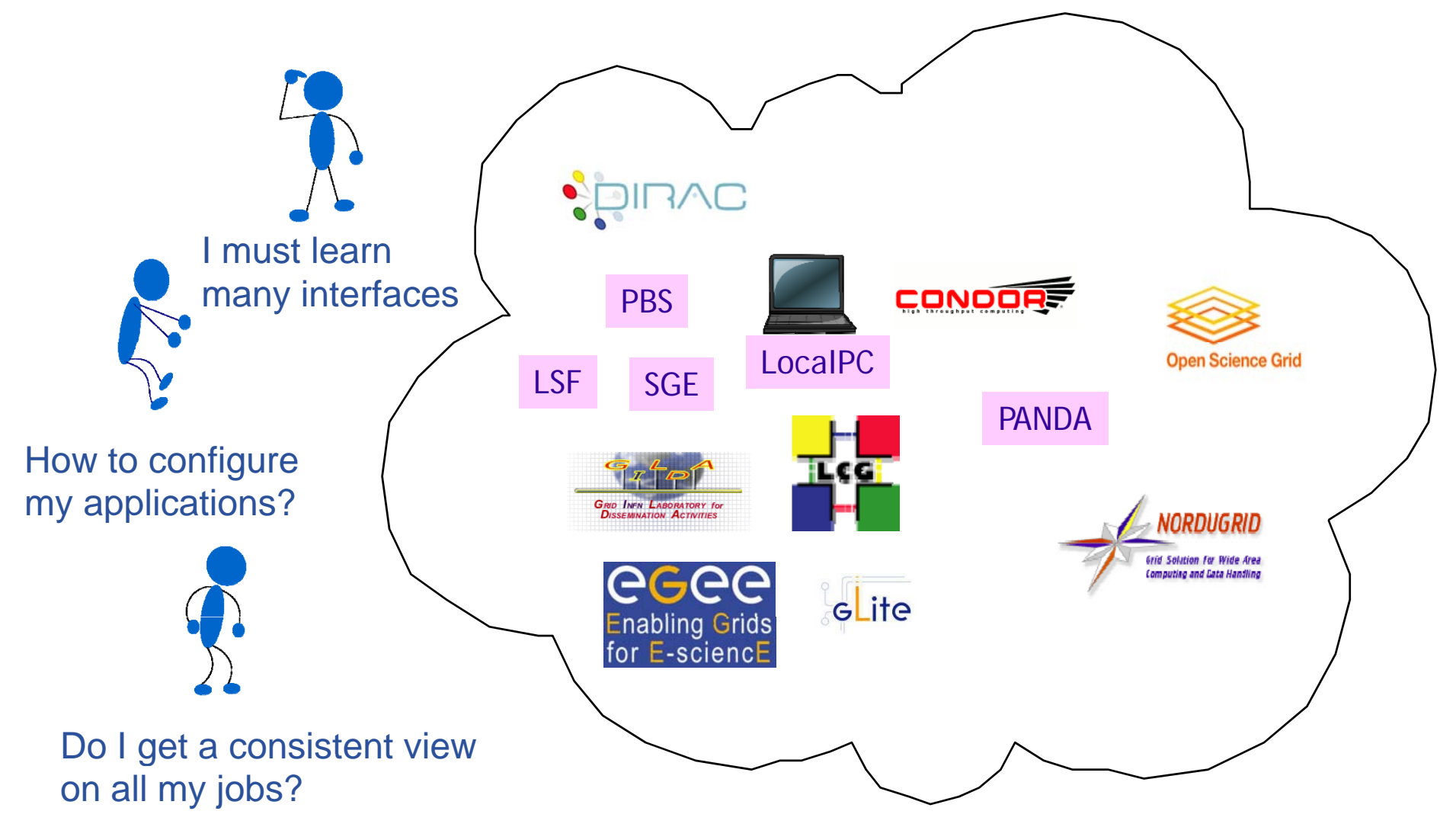

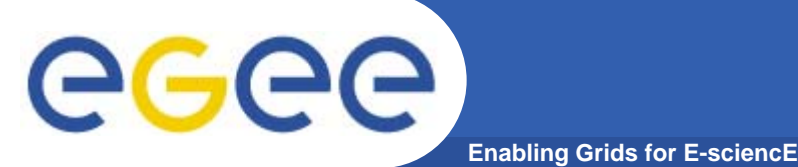

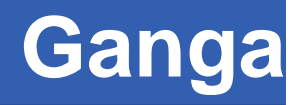

- • **Ganga: Job Management Interface**
	- a utility which you download to your computer
		- П or it is already installed in your institute in a shared area
			- •*for example: /nfs/sw/ganga/install/4.3.2*
		- **I** it is an **add-on** to installed software
	- comes with a set of plugins for some applications
		- П **open** - other applications and backend may be easily added
			- •*even by users*

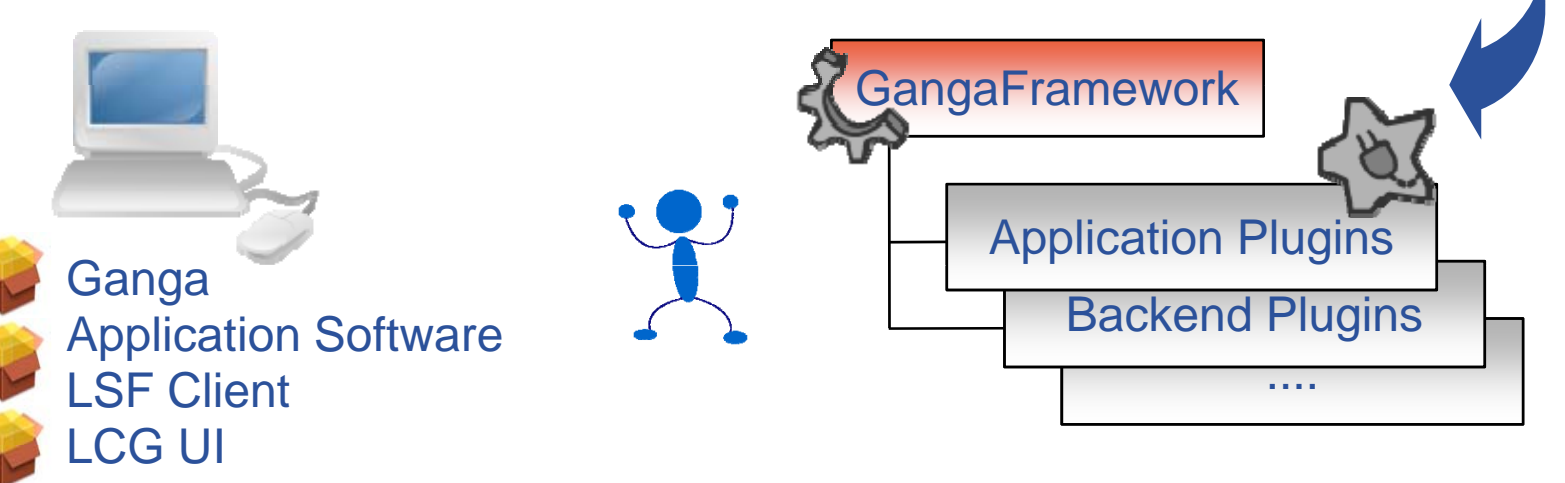

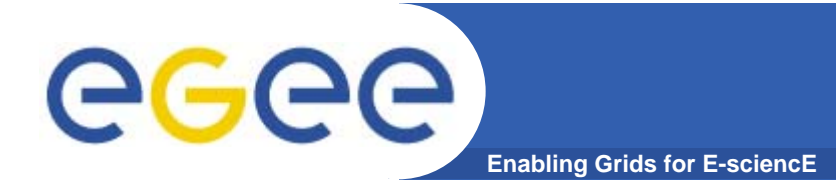

**Ganga Job**

### Where the Ganga journey starts …

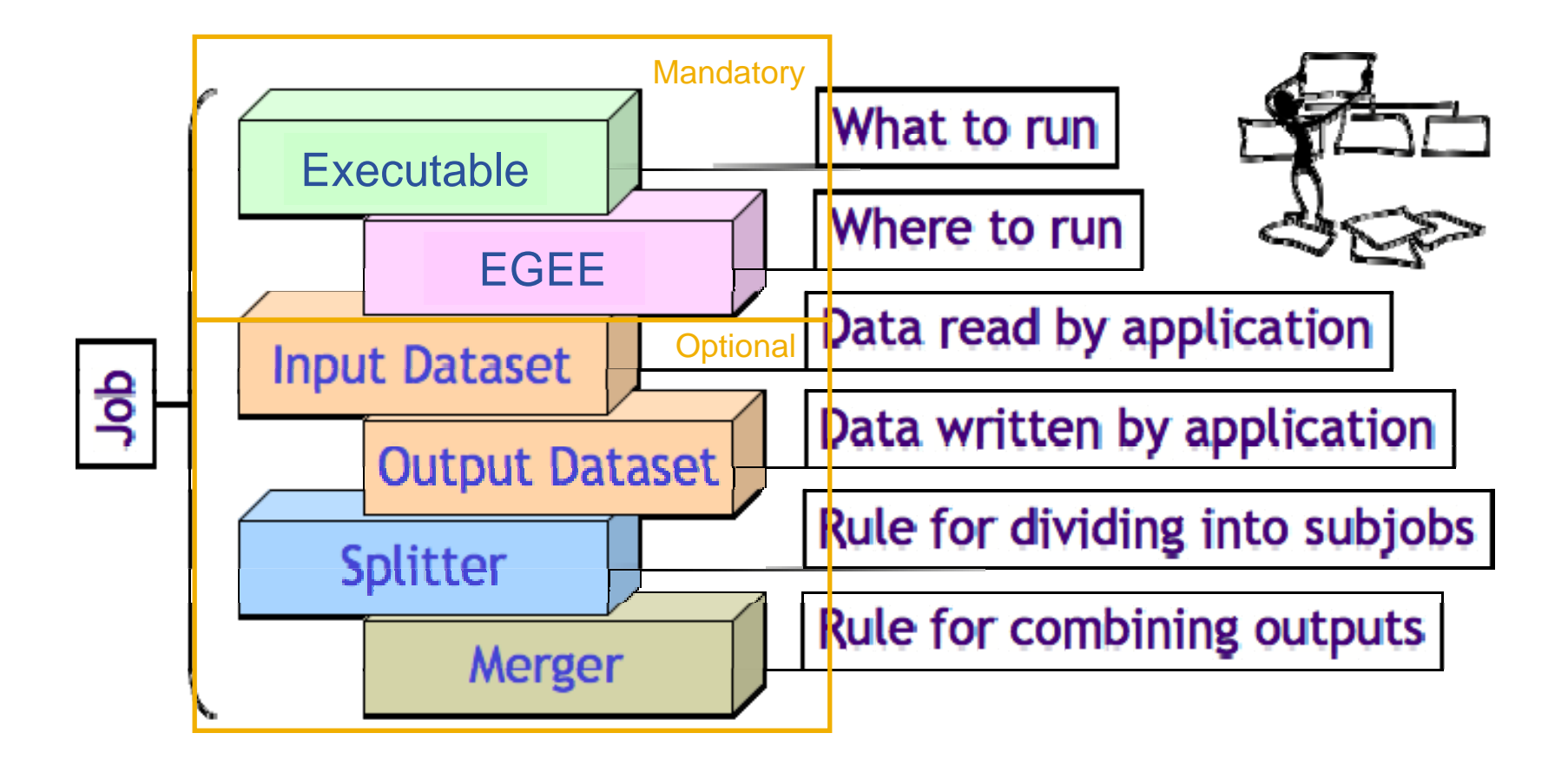

# eeee

#### **Example Application: the ATLAS data analysis application**

**Enabling Grids for E-sciencE**

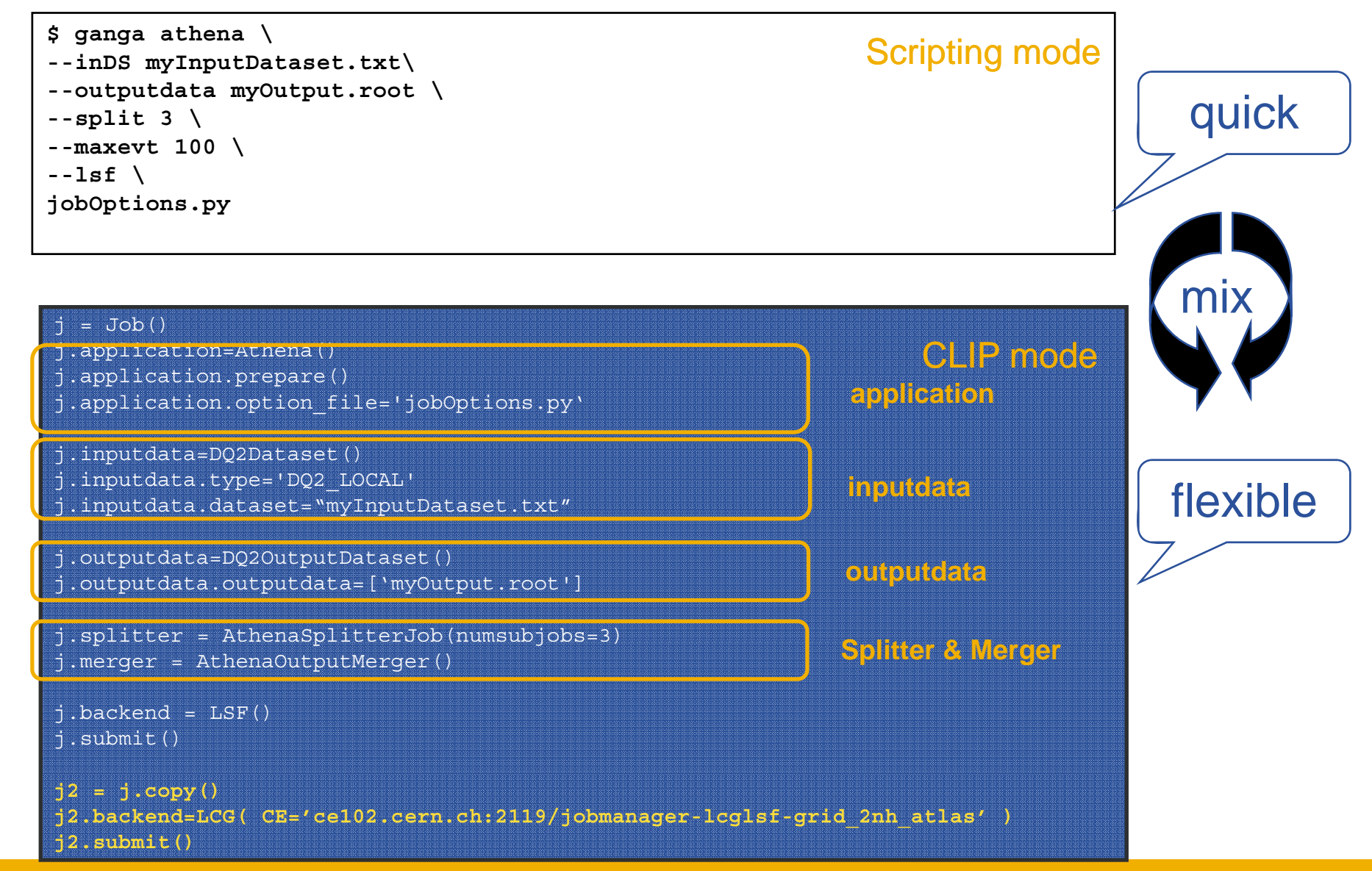

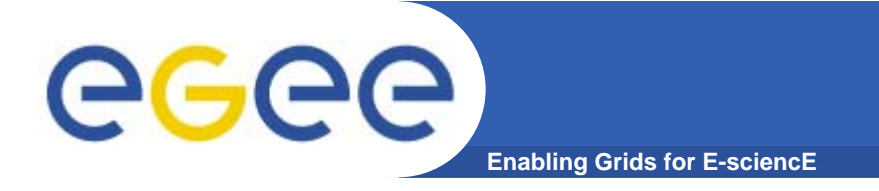

## **More information**

- • **Ganga Home: htt // h/ http://cern.ch/ganga**
- • **Official Ganga User's Guide: http://cern.ch/ganga/user/html/GangaIntroduction/**
- • **GangaTutorial GPI Reference Manual :**  <u>http://ganga.web.cern.ch/ganga/release/4.3.2/reports/html/Man</u> **uals/GangaTutorialManual.html**
- • **Looking for help: project-ganga-developers@cern ch project-ganga-developers@cern.ch**

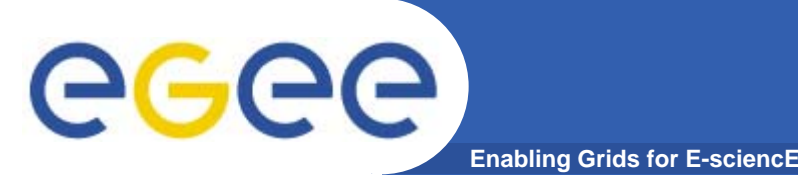

- $\bullet$  **gLite services can be accessed through programming APIs too**
	- GFAL API, WMProxy, SEE-GRID File Management
- $\bullet$  **AMGA**
	- Metadata management on the Grid
- • **R-GMA**
	- Relational database that mediates between your job and you
- $\bullet$ **RESPECT program: EGEE NA4 initiative to identify useful tools that work and has user support**
	- List of software is at <u>http://egeena4.lal.in2p3.fr/</u>
	- GridWay: Broker and higher level command line client
		- **Alternative to WMS; parametric jobs**
	- GANGA
		- Object oriented cmd line interface for WMS; parametric jobs, splitter, merger components
	- P-GRADE:
		- Web portal, workflow and parameter study support

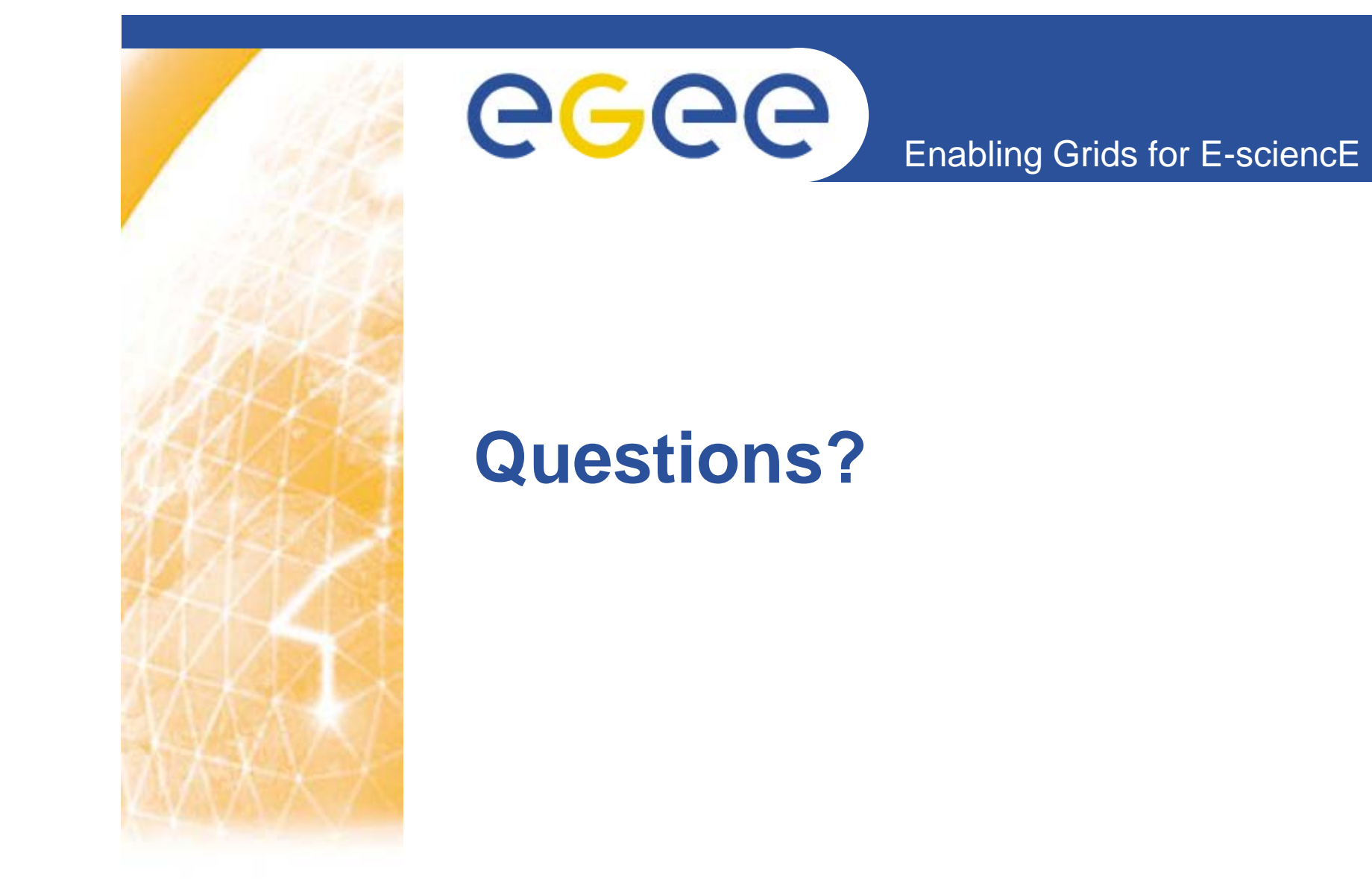

**www eu egee org** www.glite.org

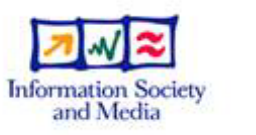

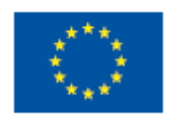